**Oracle® Solaris 11 Security Guidelines**

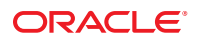

Part No: 819–3195–11 March 2012

Copyright © 2011, 2012, Oracle and/or its affiliates. All rights reserved.

This software and related documentation are provided under a license agreement containing restrictions on use and disclosure and are protected by intellectual property laws. Except as expressly permitted in your license agreement or allowed by law, you may not use, copy, reproduce, translate, broadcast, modify, license, transmit, distribute, exhibit, perform, publish or display any part, in any form, or by any means. Reverse engineering, disassembly, or decompilation of this software, unless required by law for interoperability, is prohibited.

The information contained herein is subject to change without notice and is not warranted to be error-free. If you find any errors, please report them to us in writing.

If this is software or related documentation that is delivered to the U.S. Government or anyone licensing it on behalf of the U.S. Government, the following notice is applicable:

U.S. GOVERNMENT RIGHTS. Programs, software, databases, and related documentation and technical data delivered to U.S. Government customers are "commercial computer software" or "commercial technical data" pursuant to the applicable Federal Acquisition Regulation and agency-specific supplemental regulations. As such, the use, duplication, disclosure, modification, and adaptation shall be subject to the restrictions and license terms set forth in the applicable Government contract, and, to the extent applicable by the terms of the Government contract, the additional rights set forth in FAR 52.227-19, Commercial Computer Software License (December 2007). Oracle America, Inc., 500 Oracle Parkway, Redwood City, CA 94065.

This software or hardware is developed for general use in a variety of information management applications. It is not developed or intended for use in any inherently dangerous applications, including applications that may create a risk of personal injury. If you use this software or hardware in dangerous applications, then you shall be responsible to take all appropriate fail-safe, backup, redundancy, and other measures to ensure its safe use. Oracle Corporation and its affiliates disclaim any liability for any damages caused by use of this software or hardware in dangerous applications.

Oracle and Java are registered trademarks of Oracle and/or its affiliates. Other names may be trademarks of their respective owners.

Intel and Intel Xeon are trademarks or registered trademarks of Intel Corporation. All SPARC trademarks are used under license and are trademarks or registered trademarks of SPARC International, Inc. AMD, Opteron, the AMD logo, and the AMD Opteron logo are trademarks or registered trademarks of Advanced Micro Devices. UNIX is a registered trademark of The Open Group.

This software or hardware and documentation may provide access to or information on content, products, and services from third parties. Oracle Corporation and its affiliates are not responsible for and expressly disclaim all warranties of any kind with respect to third-party content, products, and services. Oracle Corporation and its affiliates will not be responsible for any loss, costs, or damages incurred due to your access to or use of third-party content, products, or services.

Ce logiciel et la documentation qui l'accompagne sont protégés par les lois sur la propriété intellectuelle. Ils sont concédés sous licence et soumis à des restrictions d'utilisation et de divulgation. Sauf disposition de votre contrat de licence ou de la loi, vous ne pouvez pas copier, reproduire, traduire, diffuser, modifier, breveter, transmettre, distribuer, exposer, exécuter, publier ou afficher le logiciel, même partiellement, sous quelque forme et par quelque procédé que ce soit. Par ailleurs, il est interdit de procéder à toute ingénierie inverse du logiciel, de le désassembler ou de le décompiler, excepté à des fins d'interopérabilité avec des logiciels tiers ou tel que prescrit par la loi.

Les informations fournies dans ce document sont susceptibles de modification sans préavis. Par ailleurs, Oracle Corporation ne garantit pas qu'elles soient exemptes d'erreurs et vous invite, le cas échéant, à lui en faire part par écrit.

Si ce logiciel, ou la documentation qui l'accompagne, est concédé sous licence au Gouvernement des Etats-Unis, ou à toute entité qui délivre la licence de ce logiciel ou l'utilise pour le compte du Gouvernement des Etats-Unis, la notice suivante s'applique:

U.S. GOVERNMENT RIGHTS. Programs, software, databases, and related documentation and technical data delivered to U.S. Government customers are "commercial computer software" or"commercial technical data" pursuant to the applicable Federal Acquisition Regulation and agency-specific supplemental regulations. As such, the use, duplication, disclosure, modification, and adaptation shall be subject to the restrictions and license terms set forth in the applicable Government contract, and, to the extent applicable by the terms of the Government contract, the additional rights set forth in FAR 52.227-19, Commercial Computer Software License (December 2007). Oracle America, Inc., 500 Oracle Parkway, Redwood City, CA 94065.

Ce logiciel ou matériel a été développé pour un usage général dans le cadre d'applications de gestion des informations. Ce logiciel ou matériel n'est pas conçu ni n'est destiné à être utilisé dans des applications à risque, notamment dans des applications pouvant causer des dommages corporels. Si vous utilisez ce logiciel ou matériel dans le cadre d'applications dangereuses, il est de votre responsabilité de prendre toutes les mesures de secours, de sauvegarde, de redondance et autres mesures nécessaires à son utilisation dans des conditions optimales de sécurité. Oracle Corporation et ses affiliés déclinent toute responsabilité quant aux dommages causés par l'utilisation de ce logiciel ou matériel pour ce type d'applications.

Oracle et Java sont des marques déposées d'Oracle Corporation et/ou de ses affiliés. Tout autre nom mentionné peut correspondre à des marques appartenant à d'autres propriétaires qu'Oracle.

Intel et Intel Xeon sont des marques ou des marques déposées d'Intel Corporation. Toutes les marques SPARC sont utilisées sous licence et sont des marques ou des marques déposées de SPARC International, Inc. AMD, Opteron, le logo AMD et le logo AMD Opteron sont des marques ou des marques déposées d'Advanced Micro Devices. UNIX est une marque déposée d'The Open Group.

Ce logiciel ou matériel et la documentation qui l'accompagne peuvent fournir des informations ou des liens donnant accès à des contenus, des produits et des services émanant de tiers. Oracle Corporation et ses affiliés déclinent toute responsabilité ou garantie expresse quant aux contenus, produits ou services émanant de tiers. En aucun cas, Oracle Corporation et ses affiliés ne sauraient être tenus pour responsables des pertes subies, des coûts occasionnés ou des dommages causés par l'accès à des contenus, produits ou services tiers, ou à leur utilisation.

# Contents

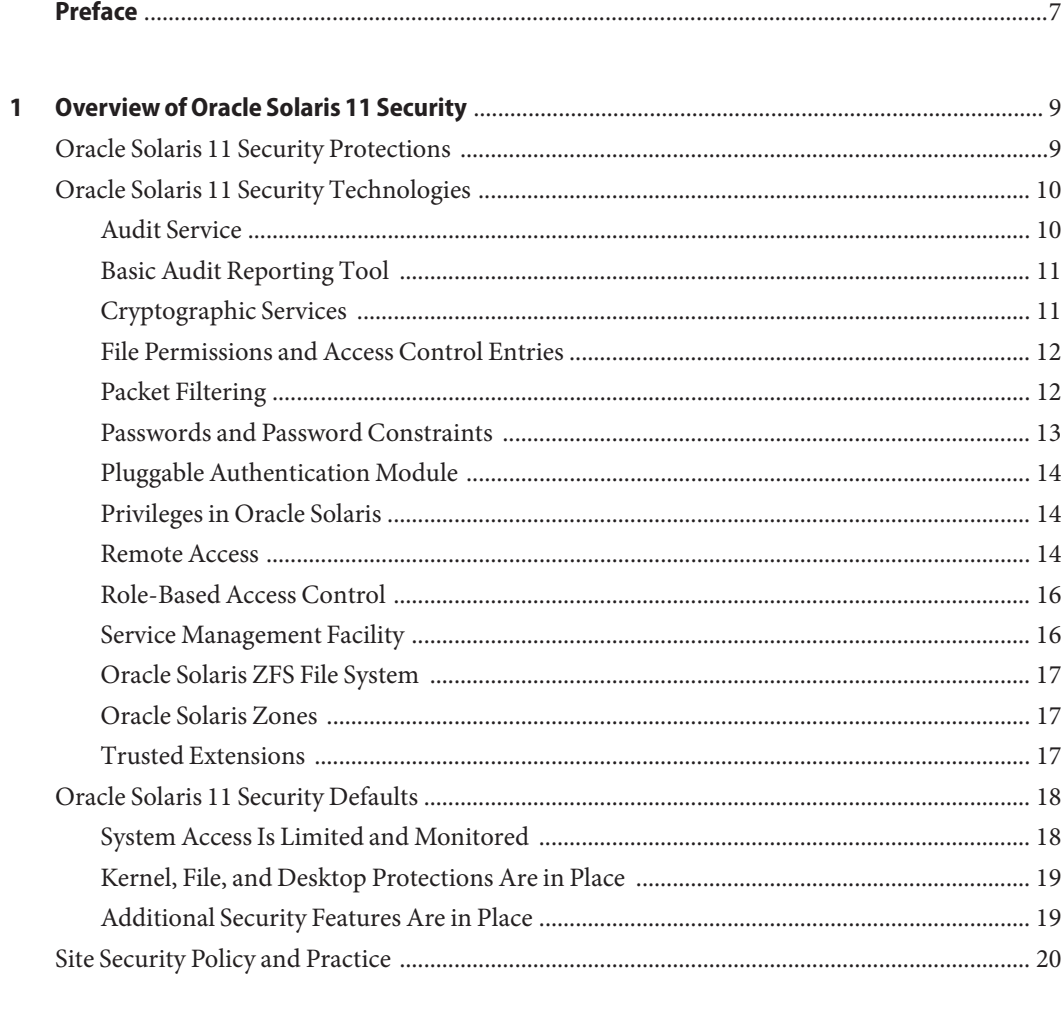

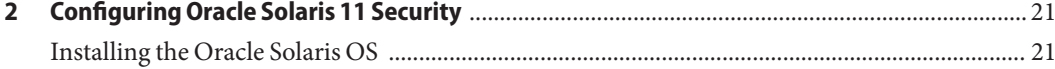

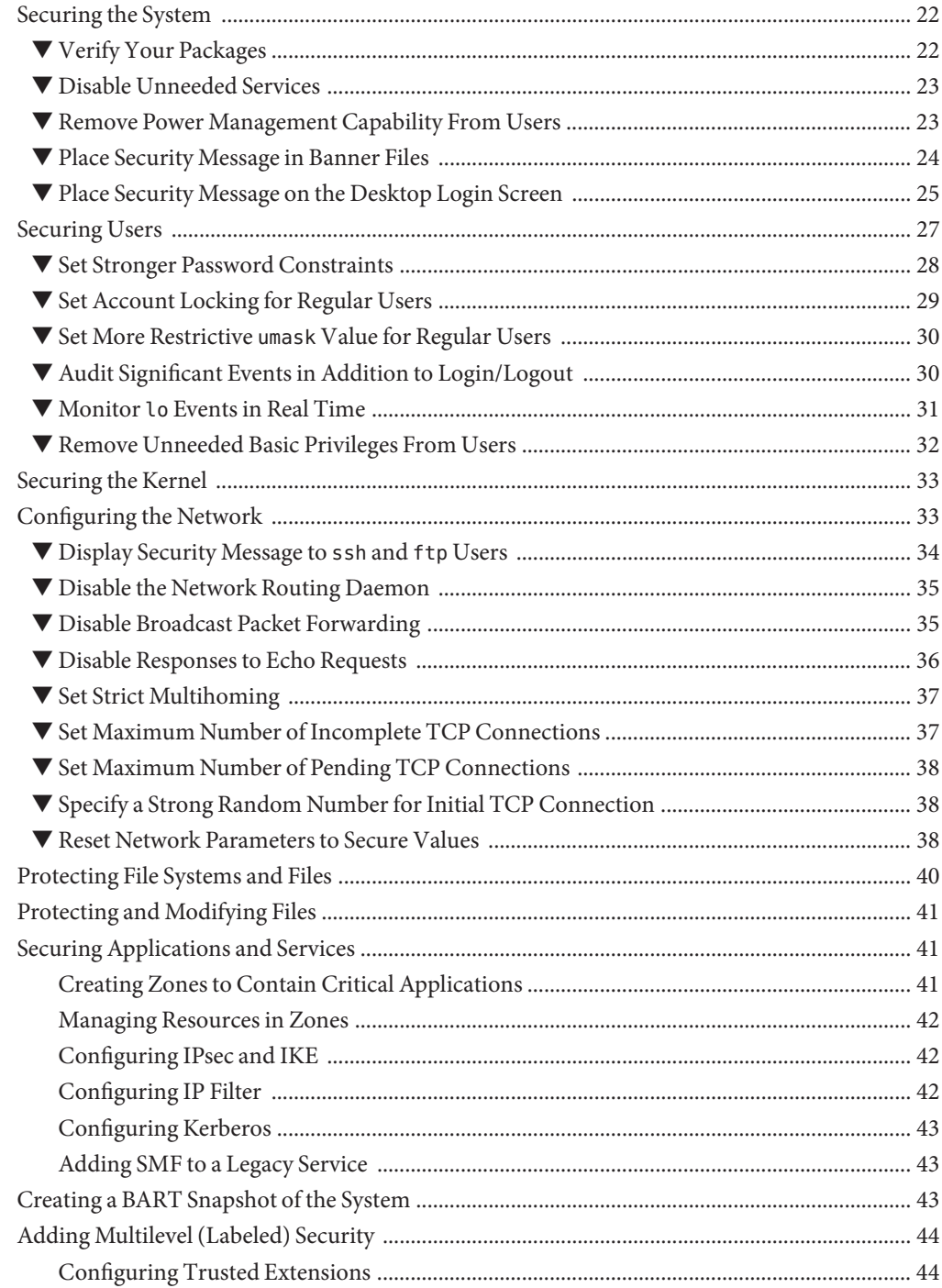

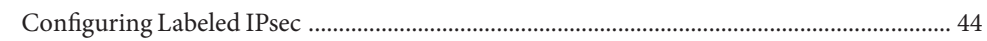

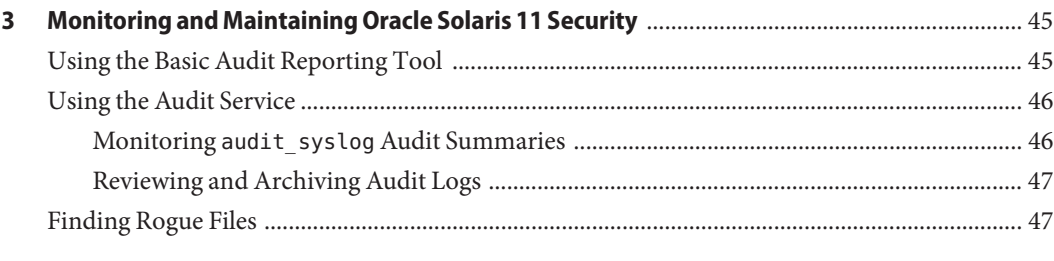

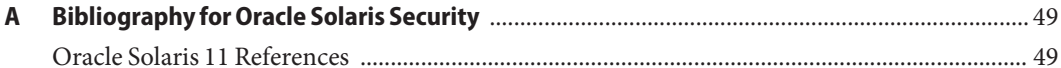

## <span id="page-6-0"></span>Preface

This guide presents security guidelines for the Oracle Solaris operating system (Oracle Solaris OS). First, the guide describes security issues that an enterprise OS must address. Then, it describes the default security features of the Oracle Solaris OS. Finally, the guide provides specific steps to take to harden the system and to use Oracle Solaris security features to protect your data and applications. You can tailor the recommendations in this guide to your site security policy.

#### **Audience**

*Oracle Solaris 11 Security Guidelines* is intended for security administrators and other administrators who perform the following tasks:

- Analyze security requirements
- Implement site security policy in software
- Install and configure the Oracle Solaris OS
- Maintain system and network security

To use this guide, you must have general knowledge of UNIX administration, a good foundation in software security, and knowledge of your site security policy.

#### **Access to Oracle Support**

Oracle customers have access to electronic support through My Oracle Support. For information, visit <http://www.oracle.com/pls/topic/lookup?ctx=acc&id=info> or visit <http://www.oracle.com/pls/topic/lookup?ctx=acc&id=trs> if you are hearing impaired.

## **Typographic Conventions**

The following table describes the typographic conventions that are used in this book.

**TABLE P–1** Typographic Conventions

| <b>Typeface</b> | <b>Description</b>                                                             | Example                                                   |
|-----------------|--------------------------------------------------------------------------------|-----------------------------------------------------------|
| AaBbCc123       | The names of commands, files, and directories,<br>and onscreen computer output | Edit your . login file.                                   |
|                 |                                                                                | Use 1s - a to list all files.                             |
|                 |                                                                                | machine name% you have mail.                              |
| AaBbCc123       | What you type, contrasted with onscreen<br>computer output                     | machine_name% su                                          |
|                 |                                                                                | Password:                                                 |
| aabbcc123       | Placeholder: replace with a real name or value                                 | The command to remove a file is rm<br>filename.           |
| AaBbCc123       | Book titles, new terms, and terms to be<br>emphasized                          | Read Chapter 6 in the User's Guide.                       |
|                 |                                                                                | A <i>cache</i> is a copy that is stored<br>locally.       |
|                 |                                                                                | Do <i>not</i> save the file.                              |
|                 |                                                                                | <b>Note:</b> Some emphasized items<br>appear bold online. |

#### **Shell Prompts in Command Examples**

The following table shows the default UNIX system prompt and superuser prompt for shells that are included in the Oracle Solaris OS. Note that the default system prompt that is displayed in command examples varies, depending on the Oracle Solaris release.

**TABLE P–2** Shell Prompts

| Shell                                                  | Prompt        |
|--------------------------------------------------------|---------------|
| Bash shell, Korn shell, and Bourne shell               | \$            |
| Bash shell, Korn shell, and Bourne shell for superuser | #             |
| C shell                                                | machine name% |
| C shell for superuser                                  | machine name# |

# <span id="page-8-0"></span>Overview of Oracle Solaris 11 Security

Oracle Solaris 11 is a robust, premier enterprise operating system that offers proven security features. With a sophisticated network-wide security system that controls the way users access files, protect system databases, and use system resources, Oracle Solaris 11 addresses security requirements at every layer. While traditional operating systems can contain inherent security weaknesses, the flexibility of Oracle Solaris 11 enables it to satisfy a variety of security objectives from enterprise servers to desktop clients. Oracle Solaris 11 is fully tested and supported on a variety of SPARC and x86-based systems from Oracle and on other hardware platforms from third-party vendors.

- "Oracle Solaris 11 Security Protections" on page 9
- ["Oracle Solaris 11 Security Technologies" on page 10](#page-9-0)
- ["Oracle Solaris 11 Security Defaults" on page 18](#page-17-0)
- ["Site Security Policy and Practice" on page 20](#page-19-0)

#### **Oracle Solaris 11 Security Protections**

Oracle Solaris provides a solid foundation for company data and applications by protecting data on disk and in transit. Oracle Solaris Resource Manager, referred to as*resource management*, and Oracle Solaris Zones provide features that separate and protect applications from misuse. This containment, together with least privilege implemented through privileges and the role-based access control (RBAC) feature of Oracle Solaris, reduce the security risk of intruder or regular user actions. Authenticated and encrypted protocols such as IP security (IPsec) provide virtual private networks (VPNs) across the Internet, as well as tunnels within a LAN or a WAN for safe data delivery. Additionally, the auditing feature of Oracle Solaris ensures that records are kept of any activity of interest.

Oracle Solaris 11 security services provide defense in depth by offering layers of protection for the system and the network. Oracle Solaris protects the kernel by limiting, within kernel utilities, what privileged actions the utility can perform. The default network configuration provides data protection on the system and across the wire. IPsec, the IP Filter feature of Oracle Solaris, and Kerberos can provide additional protections.

<span id="page-9-0"></span>Oracle Solaris security services include:

- Protecting the kernel Kernel daemons and devices are protected by file permissions and by privileges.
- Protecting logins Logins require passwords. Passwords are strongly encrypted. Remote logins are initially limited to an encrypted and authenticated channel through the Secure Shell feature of Oracle Solaris. The root account cannot log in directly.
- Protecting data Data on disk is protected by file permissions. Additional layers of protection can be configured. For example, you can use access control lists (ACLs), place data in a zone, encrypt a file, encrypt an Oracle Solaris ZFS dataset, create a read-only ZFS dataset, and mount file systems so that setuid programs cannot be run and executable files cannot be executed.

### **Oracle Solaris 11 Security Technologies**

The security features of Oracle Solaris can be configured to implement your site's security policy.

The following sections provide a short introduction to the security features of Oracle Solaris. The descriptions include references to more detailed explanations and to procedures in this guide and other Oracle Solaris system administration guides that demonstrate these features.

## **Audit Service**

Auditing is the collecting of data about the use of system resources. The audit data provides a record of security-related system events. This data can then be used to assign responsibility for actions that take place on a system.

Auditing is a basic requirement for security evaluation, validation, and certification bodies. Auditing can also provide a deterrent to potential intruders.

For more information, see the following:

- For a list of audit-related man pages, see [Chapter 29, "Auditing \(Reference\)," in](http://www.oracle.com/pls/topic/lookup?ctx=E23824&id=SYSADV6auditref-1) *Oracle [Solaris Administration: Security Services](http://www.oracle.com/pls/topic/lookup?ctx=E23824&id=SYSADV6auditref-1)*.
- For guidelines, see ["Audit Significant Events in Addition to Login/Logout" on page 30](#page-29-0) and the man pages.
- For an overview of auditing, see [Chapter 26, "Auditing \(Overview\)," in](http://www.oracle.com/pls/topic/lookup?ctx=E23824&id=SYSADV6auditov-1) *Oracle Solaris [Administration: Security Services](http://www.oracle.com/pls/topic/lookup?ctx=E23824&id=SYSADV6auditov-1)*.
- For auditing tasks, see [Chapter 28, "Managing Auditing \(Tasks\)," in](http://www.oracle.com/pls/topic/lookup?ctx=E23824&id=SYSADV6audittask-1) *Oracle Solaris [Administration: Security Services](http://www.oracle.com/pls/topic/lookup?ctx=E23824&id=SYSADV6audittask-1)*.

## <span id="page-10-0"></span>**Basic Audit Reporting Tool**

The Basic Audit Reporting Tool (BART) feature of Oracle Solaris enables you to comprehensively validate systems by performing file-level checks of a system over time. By creating BART manifests, you can easily and reliably gather information about the components of the software stack that is installed on deployed systems.

BART is a useful tool for integrity management on one system or on a network of systems.

For more information, see the following:

- Selected man pages include bart[\(1M\),](http://www.oracle.com/pls/topic/lookup?ctx=E23824&id=REFMAN1Mbart-1m) bart rules(4), and bart manifest(4).
- For guidelines, see ["Creating a BART Snapshot of the System" on page 43,](#page-42-0)["Using the Basic](#page-44-0) [Audit Reporting Tool" on page 45,](#page-44-0) and the man pages.
- For an overview of BART, see [Chapter 6, "Verifying File Integrity by Using BART," in](http://www.oracle.com/pls/topic/lookup?ctx=E23824&id=SYSADV6bart-1) *Oracle [Solaris Administration: Security Services](http://www.oracle.com/pls/topic/lookup?ctx=E23824&id=SYSADV6bart-1)*.
- For examples of using BART, see "Using BART (Tasks)" in *[Oracle Solaris Administration:](http://www.oracle.com/pls/topic/lookup?ctx=E23824&id=SYSADV6bart-4) [Security Services](http://www.oracle.com/pls/topic/lookup?ctx=E23824&id=SYSADV6bart-4)* and the man pages.

## **Cryptographic Services**

The Cryptographic Framework feature of Oracle Solaris and the Key Management Framework (KMF) feature of Oracle Solaris provide central repositories for cryptographic services and key management. Hardware, software, and end users have seamless access to optimized algorithms. The different storage mechanisms, administrative utilities, and programming interfaces for various public key infrastructures (PKIs) can use a unified interface when they adopt KMF interfaces.

The Cryptographic Framework provides cryptographic services to users and applications through individual commands, a user-level programming interface, a kernel programming interface, and user-level and kernel-level frameworks. The Cryptographic Framework provides these cryptographic services to applications and kernel modules in a manner seamless to the end user. It also brings direct cryptographic services, like encryption and decryption for files, to the end user.

KMF provides tools and programming interfaces for centrally managing public key objects, such as X.509 certificates and public/private key pairs. The formats for storing these objects can vary. KMF also provides a tool for managing policies that define the use of X.509 certificates by applications. KMF supports third-party plugins.

<span id="page-11-0"></span>For more information, see the following:

- Selected man pages include [cryptoadm](http://www.oracle.com/pls/topic/lookup?ctx=E23824&id=REFMAN1Mcryptoadm-1m)(1M), [encrypt](http://www.oracle.com/pls/topic/lookup?ctx=E23824&id=REFMAN1encrypt-1)(1), [mac](http://www.oracle.com/pls/topic/lookup?ctx=E23824&id=REFMAN1mac-1)(1), [pktool](http://www.oracle.com/pls/topic/lookup?ctx=E23824&id=REFMAN1pktool-1)(1), and [kmfcfg](http://www.oracle.com/pls/topic/lookup?ctx=E23824&id=REFMAN1kmfcfg-1)(1).
- For an overview of cryptographic services, see [Chapter 11, "Cryptographic Framework](http://www.oracle.com/pls/topic/lookup?ctx=E23824&id=SYSADV6scf-1) (Overview)," in *[Oracle Solaris Administration: Security Services](http://www.oracle.com/pls/topic/lookup?ctx=E23824&id=SYSADV6scf-1)* and [Chapter 13, "Key](http://www.oracle.com/pls/topic/lookup?ctx=E23824&id=SYSADV6kmf-1) Management Framework," in *[Oracle Solaris Administration: Security Services](http://www.oracle.com/pls/topic/lookup?ctx=E23824&id=SYSADV6kmf-1)*.
- For examples of using the Cryptographic Framework, see [Chapter 12, "Cryptographic](http://www.oracle.com/pls/topic/lookup?ctx=E23824&id=SYSADV6scftask-1) Framework (Tasks)," in *[Oracle Solaris Administration: Security Services](http://www.oracle.com/pls/topic/lookup?ctx=E23824&id=SYSADV6scftask-1)* and the man pages.

#### **File Permissions and Access Control Entries**

The first line of defense for protecting objects in a file system are the default UNIX permissions that are assigned to every file system object. UNIX permissions support assigning unique access rights to the owner of the object, to a group assigned to the object, as well as to anyone else. Additionally, ZFS supports access control lists (ACLs), also called access control entries (ACEs), which more finely control access to individual or groups of file system objects.

For more information, see the following:

- For instructions on setting ACLs on ZFS files, see the [chmod](http://www.oracle.com/pls/topic/lookup?ctx=E23824&id=REFMAN1chmod-1)(1) man page.
- For an overview of file permissions, see ["Using UNIX Permissions to Protect Files" in](http://www.oracle.com/pls/topic/lookup?ctx=E23824&id=SYSADV6secfile-60) *Oracle [Solaris Administration: Security Services](http://www.oracle.com/pls/topic/lookup?ctx=E23824&id=SYSADV6secfile-60)*.
- For an overview and examples of protecting ZFS files, see [Chapter 8, "Using ACLs and](http://www.oracle.com/pls/topic/lookup?ctx=E23824&id=ZFSADMINftyxi) [Attributes to Protect Oracle Solaris ZFS Files," in](http://www.oracle.com/pls/topic/lookup?ctx=E23824&id=ZFSADMINftyxi) *Oracle Solaris Administration: ZFS File [Systems](http://www.oracle.com/pls/topic/lookup?ctx=E23824&id=ZFSADMINftyxi)* and the man pages.

#### **Packet Filtering**

Packet filtering provides basic protection against network-based attacks. Oracle Solaris includes the IP Filter feature and TCP wrappers.

#### **IP Filter**

The IP Filter feature of Oracle Solaris creates a firewall to ward off network-based attacks.

Specifically, IP Filter provides stateful packet filtering capabilities and can filter packets by IP address or network, port, protocol, network interface, and traffic direction. It also includes stateless packet filtering and the capability to create and manage address pools. In addition, IP Filter also has the capability to perform network address translation (NAT) and port address translation (PAT).

<span id="page-12-0"></span>For more information, see the following:

- Selected man pages include [ipfilter](http://www.oracle.com/pls/topic/lookup?ctx=E23824&id=REFMAN5ipfilter-5)(5),  $ipf(1M)$  $ipf(1M)$ , ipnat[\(1M\),](http://www.oracle.com/pls/topic/lookup?ctx=E23824&id=REFMAN1Mipf-1m) [svc.ipfd](http://www.oracle.com/pls/topic/lookup?ctx=E23824&id=REFMAN1Msvc.ipfd-1m)(1M), and ipf(4).
- For an overview of IP Filter, see [Chapter 20, "IP Filter in Oracle Solaris \(Overview\)," in](http://www.oracle.com/pls/topic/lookup?ctx=E23824&id=SYSADV3eupsq) *[Oracle Solaris Administration: IP Services](http://www.oracle.com/pls/topic/lookup?ctx=E23824&id=SYSADV3eupsq)*.
- For examples of using IP Filter, see [Chapter 21, "IP Filter \(Tasks\)," in](http://www.oracle.com/pls/topic/lookup?ctx=E23824&id=SYSADV3ipfilter-admin-1) *Oracle Solaris [Administration: IP Services](http://www.oracle.com/pls/topic/lookup?ctx=E23824&id=SYSADV3ipfilter-admin-1)* and the man pages.
- For information and examples about the syntax of the IP Filter policy language, see the [ipnat](http://www.oracle.com/pls/topic/lookup?ctx=E23824&id=REFMAN4ipnat-4)(4) man page.

#### **TCPWrappers**

TCP wrappers provide a way of implementing access controls by checking the address of a host requesting a particular network service against an ACL. Requests are granted or denied accordingly. TCP wrappers also log host requests for network services, which is a useful monitoring function. The Secure Shell and sendmail features of Oracle Solaris are configured to use TCP wrappers. Network services that might be placed under access control include ftpd and rpcbind.

TCP wrappers support a rich configuration policy language that enables organizations to specify security policy not only globally but on a per-service basis. Further access to services can be permitted or restricted based upon host name, IPv4 or IPv6 address, netgroup name, network, and even DNS domain.

For more information, see the following:

- For information about TCP wrappers, see ["How to Use TCP Wrappers to Control Access to](http://www.oracle.com/pls/topic/lookup?ctx=E23824&id=SYSADV3ipconfig-86) TCP Services" in *[Oracle Solaris Administration: IP Services](http://www.oracle.com/pls/topic/lookup?ctx=E23824&id=SYSADV3ipconfig-86)*.
- For information and examples of the syntax of the access control language for TCP wrappers, see the hosts  $access(4)$  man page.

### **Passwords and Password Constraints**

Strong user passwords help defend against attacks involving brute force guessing.

Oracle Solaris has a number of features that can be used to promote strong user passwords. Password length, content, frequency of change, and modification requirements can be set, and a password history can be kept. A password dictionary of passwords to be avoided is provided. Several possible password algorithms are available.

For more information, see the following:

- "Maintaining Login Control" in *[Oracle Solaris Administration: Security Services](http://www.oracle.com/pls/topic/lookup?ctx=E23824&id=SYSADV6concept-2)*
- "Securing Logins and Passwords (Tasks)" in *[Oracle Solaris Administration: Security Services](http://www.oracle.com/pls/topic/lookup?ctx=E23824&id=SYSADV6secsys-40)*

<span id="page-13-0"></span>Selected man pages include [passwd](http://www.oracle.com/pls/topic/lookup?ctx=E23824&id=REFMAN1passwd-1) $(1)$  and [crypt.conf](http://www.oracle.com/pls/topic/lookup?ctx=E23824&id=REFMAN4crypt.conf-4) $(4)$ .

#### **Pluggable Authentication Module**

The Pluggable Authentication Module (PAM) framework enables you to coordinate and configure user authentication requirements for accounts, credentials, sessions, and passwords.

The PAM framework enables organizations to customize the user authentication experience as well as account, session, and password management functionality. System entry services such as login and ftp use the PAM framework to ensure that all entry points for the system have been secured. This architecture enables the replacement or modification of authentication modules in the field to secure the system against any newly found weaknesses without requiring changes to any system services that use the PAM framework.

For more information, see the following:

- Chapter 14, "Using PAM," in *[Oracle Solaris Administration: Security Services](http://www.oracle.com/pls/topic/lookup?ctx=E23824&id=SYSADV6pam-1)*
- $\blacksquare$  [pam.conf](http://www.oracle.com/pls/topic/lookup?ctx=E23824&id=REFMAN4pam.conf-4)(4) man page

#### **Privileges in Oracle Solaris**

Privileges are fine-grained, discrete rights on processes that are enforced in the kernel. Oracle Solaris defines over 80 privileges, ranging from basic privileges like file\_read to more specialized privileges like proc\_clock\_highres. Privileges can be granted to a command, a user, a role, or a system. Many Oracle Solaris commands and daemons run with only those privileges that are required to perform their task. The use of privileges is also called *process rights management*.

Privilege-aware programs can prevent intruders from gaining more privileges than the program itself uses. Additionally, privileges enable organizations to limit which privileges are granted to services and processes that run on their systems.

For more information, see the following:

- "Privileges (Overview)" in *[Oracle Solaris Administration: Security Services](http://www.oracle.com/pls/topic/lookup?ctx=E23824&id=SYSADV6prbac-2)*
- "Using Privileges (Tasks)" in *[Oracle Solaris Administration: Security Services](http://www.oracle.com/pls/topic/lookup?ctx=E23824&id=SYSADV6privtask-1)*
- [Chapter 2, "Developing Privileged Applications," in](http://www.oracle.com/pls/topic/lookup?ctx=E23824&id=GSSAPIPGch3priv-18281) *Developer's Guide to Oracle Solaris 11 [Security](http://www.oracle.com/pls/topic/lookup?ctx=E23824&id=GSSAPIPGch3priv-18281)*
- Selected man pages include  $ppriv(1)$  $ppriv(1)$  and  $privileges(5)$  $privileges(5)$ .

#### **Remote Access**

Remote access attacks can damage a system and a network. Securing network access is necessary in today's Internet environment, and is useful even in WAN and LAN environments.

#### **IPsec and IKE**

IP security (IPsec) protects IP packets by authenticating the packets, by encrypting the packets, or by doing both. Oracle Solaris supports IPsec for both IPv4 and IPv6. Because IPsec is implemented well below the application layer, Internet applications can take advantage of IPsec without requiring modifications to their code.

IPsec and its key exchange protocol, IKE, use algorithms from the Cryptographic Framework. Additionally, the Cryptographic Framework provides a softtoken keystore for applications that use the metaslot. When IKE is configured to use the metaslot, organizations have the option of storing the keys on disk, on an attached hardware keystore, or in the softtoken keystore.

When properly administered, IPsec is an effective tool in securing network traffic.

For more information, see the following:

- [Chapter 14, "IP Security Architecture \(Overview\)," in](http://www.oracle.com/pls/topic/lookup?ctx=E23824&id=SYSADV3ipsec-ov-1) *Oracle Solaris Administration: IP [Services](http://www.oracle.com/pls/topic/lookup?ctx=E23824&id=SYSADV3ipsec-ov-1)*
- [Chapter 15, "Configuring IPsec \(Tasks\)," in](http://www.oracle.com/pls/topic/lookup?ctx=E23824&id=SYSADV3ipsec-mgtasks-1) *Oracle Solaris Administration: IP Services*
- [Chapter 17, "Internet Key Exchange \(Overview\)," in](http://www.oracle.com/pls/topic/lookup?ctx=E23824&id=SYSADV3ike-1) *Oracle Solaris Administration: IP [Services](http://www.oracle.com/pls/topic/lookup?ctx=E23824&id=SYSADV3ike-1)*
- [Chapter 18, "Configuring IKE \(Tasks\)," in](http://www.oracle.com/pls/topic/lookup?ctx=E23824&id=SYSADV3ike-task-1) *Oracle Solaris Administration: IP Services*
- Selected man pages include [ipsecconf](http://www.oracle.com/pls/topic/lookup?ctx=E23824&id=REFMAN1Mipsecconf-1m)(1M) and in. iked(1M).

#### **Secure Shell**

The Secure Shell feature of Oracle Solaris enables users or services to access or transfer files between remote systems over an encrypted communications channel. In Secure Shell, all network traffic is encrypted. Secure Shell can also be used as an on-demand virtual private network (VPN) that can forward X Window system traffic or can connect individual port numbers between a local system and remote systems over an authenticated and encrypted network link.

Thus, Secure Shell prevents a would-be intruder from being able to read an intercepted communication and prevents an adversary from spoofing the system. By default, Secure Shell is the only active remote access mechanism on a newly installed system.

For more information, see the following:

- Chapter 15, "Using Secure Shell," in *[Oracle Solaris Administration: Security Services](http://www.oracle.com/pls/topic/lookup?ctx=E23824&id=SYSADV6sshuser-1)*
- Selected man pages include  $\text{ssh}(1)$  $\text{ssh}(1)$  $\text{ssh}(1)$ , sshd $(1M)$ , sshd config(4), and ssh config(4).

#### **Kerberos Service**

The Kerberos feature of the Oracle Solaris enables single sign-on and secure transactions, even over heterogeneous networks that run the Kerberos service.

<span id="page-15-0"></span>Kerberos is based on the Kerberos V5 network authentication protocol that was developed at the Massachusetts Institute of Technology (MIT). The Kerberos service is a client-server architecture that provides secure transactions over networks. The service offers strong user authentication, as well as integrity and privacy. Using the Kerberos service, you can log in once and access other systems, execute commands, exchange data, and transfer files securely. Additionally, the service enables administrators to restrict access to services and systems.

For more information, see the following:

- Part VI, "Kerberos Service," in *[Oracle Solaris Administration: Security Services](http://www.oracle.com/pls/topic/lookup?ctx=E23824&id=SYSADV6seamtm-1)*
- Selected man pages include [kerberos](http://www.oracle.com/pls/topic/lookup?ctx=E23824&id=REFMAN5kerberos-5)(5) and [kinit](http://www.oracle.com/pls/topic/lookup?ctx=E23824&id=REFMAN1kinit-1)(1).

#### **Role-Based Access Control**

RBAC applies the security principle of least privilege by enabling organizations to selectively grant administrative rights to users or roles according to their unique needs and requirements.

The role-based access control (RBAC) feature of Oracle Solaris controls user access to tasks that would normally be restricted to the root role. By applying security attributes to processes and to users, RBAC can distribute administrative rights among several administrators. RBAC is also called *user rights management*.

For more information, see the following:

- [Part III, "Roles, Rights Profiles, and Privileges," in](http://www.oracle.com/pls/topic/lookup?ctx=E23824&id=SYSADV6prbactm-1) *Oracle Solaris Administration: Security [Services](http://www.oracle.com/pls/topic/lookup?ctx=E23824&id=SYSADV6prbactm-1)*
- Selected man pages include [rbac](http://www.oracle.com/pls/topic/lookup?ctx=E23824&id=REFMAN5rbac-5)(5), [roleadd](http://www.oracle.com/pls/topic/lookup?ctx=E23824&id=REFMAN1Mroleadd-1m)(1M), [profiles](http://www.oracle.com/pls/topic/lookup?ctx=E23824&id=REFMAN1profiles-1)(1), and user  $attr(4)$ .

### **Service Management Facility**

The Service Management Facility (SMF) feature of the Oracle Solaris is used to add, remove, configure, and manage services. SMF uses RBAC to control access to service management functions on the system. In particular, SMF uses authorizations to determine who can manage a service and what functions that person can perform.

SMF enables organizations to control access to services, as well as to control how those services are started, stopped, and refreshed.

For more information, see the following:

- [Chapter 6, "Managing Services \(Overview\)," in](http://www.oracle.com/pls/topic/lookup?ctx=E23824&id=SYSADV1hbrunlevels-25516) *Oracle Solaris Administration: Common [Tasks](http://www.oracle.com/pls/topic/lookup?ctx=E23824&id=SYSADV1hbrunlevels-25516)*
- Chapter 7, "Managing Services (Tasks)," in *[Oracle Solaris Administration: Common Tasks](http://www.oracle.com/pls/topic/lookup?ctx=E23824&id=SYSADV1faauf)*
- Selected man pages include [svcadm](http://www.oracle.com/pls/topic/lookup?ctx=E23824&id=REFMAN1Msvcadm-1m)(1M), [svcs](http://www.oracle.com/pls/topic/lookup?ctx=E23824&id=REFMAN1svcs-1)(1), and [smf](http://www.oracle.com/pls/topic/lookup?ctx=E23824&id=REFMAN5smf-5)(5).

## <span id="page-16-0"></span>**Oracle Solaris ZFS File System**

ZFS is the default file system for Oracle Solaris 11. The ZFS file system fundamentally changes the way Oracle Solaris file systems are administered. ZFS is robust, scalable, and easy to administer. Because file system creation in ZFS is lightweight, you can easily establish quotas and reserved space. UNIX permissions and ACE protect files, and RBAC supports the delegated administration of ZFS datasets.

For more information, see the following:

- [Chapter 1, "Oracle Solaris ZFS File System \(Introduction\)," in](http://www.oracle.com/pls/topic/lookup?ctx=E23824&id=ZFSADMINzfsover-1) *Oracle Solaris Administration*: *[ZFS File Systems](http://www.oracle.com/pls/topic/lookup?ctx=E23824&id=ZFSADMINzfsover-1)*
- [Chapter 3, "Oracle Solaris ZFS and Traditional File System Differences," in](http://www.oracle.com/pls/topic/lookup?ctx=E23824&id=ZFSADMINgbcik) *Oracle Solaris [Administration: ZFS File Systems](http://www.oracle.com/pls/topic/lookup?ctx=E23824&id=ZFSADMINgbcik)*
- [Chapter 6, "Managing Oracle Solaris ZFS File Systems," in](http://www.oracle.com/pls/topic/lookup?ctx=E23824&id=ZFSADMINgavwq) *Oracle Solaris Administration*: *[ZFS File Systems](http://www.oracle.com/pls/topic/lookup?ctx=E23824&id=ZFSADMINgavwq)*
- Selected man pages include  $zfs(1M)$  $zfs(1M)$  and  $zfs(7FS)$ .

## **Oracle Solaris Zones**

The Oracle Solaris Zones software partitioning technology enables you to maintain the one-application-per-server deployment model while simultaneously sharing hardware resources.

Zones are virtualized operating environments that enable multiple applications to run in isolation from each other on the same physical hardware. This isolation prevents processes that run within a zone from monitoring or affecting processes that run in other zones, viewing each other's data, or manipulating the underlying hardware. Zones also provide an abstraction layer that separates applications from physical attributes of the system on which they are deployed, such as physical device paths and network interface names.

For more information, see the following:

- Part II, "Oracle Solaris Zones," in *[Oracle Solaris Administration: Oracle Solaris Zones, Oracle](http://www.oracle.com/pls/topic/lookup?ctx=E23824&id=SYSADRMzone) [Solaris 10 Zones, and Resource Management](http://www.oracle.com/pls/topic/lookup?ctx=E23824&id=SYSADRMzone)*
- Selected man pages include [brands](http://www.oracle.com/pls/topic/lookup?ctx=E23824&id=REFMAN5brands-5)(5), [zoneadm](http://www.oracle.com/pls/topic/lookup?ctx=E23824&id=REFMAN1Mzoneadm-1m)(1M), and [zonecfg](http://www.oracle.com/pls/topic/lookup?ctx=E23824&id=REFMAN1Mzonecfg-1m)(1M).

### **Trusted Extensions**

The Trusted Extensions feature of Oracle Solaris is an optionally enabled layer of secure labeling technology that enables data security policies to be separated from data ownership. Trusted Extensions supports both traditional discretionary access control (DAC) policies based on ownership, as well as label-based mandatory access control (MAC) policies. Unless the

<span id="page-17-0"></span>Trusted Extensions layer is enabled, all labels are equal so the kernel is not configured to enforce the MAC policies. When the label-based MAC policies are enabled, all data flows are restricted based on a comparison of the labels associated with the processes (subjects) requesting access and the objects containing the data. Unlike most other multilevel operating systems, Trusted Extensions includes a multilevel desktop.

Trusted Extensions meets the requirements of the Common Criteria Labeled Security Protection Profile (LSPP), the Role-Based Access Protection Profile (RBACPP) and the Controlled Access Protection Profile (CAPP). However, the Trusted Extensions implementation is unique in its ability to provide high assurance, while maximizing compatibility and minimizing overhead.

For more information, see the following:

- For information about configuring and maintaining [Trusted](http://www.oracle.com/pls/topic/lookup?ctx=E23824&id=TRSOLADMPROC) Extensions, see *Trusted [Extensions Configuration and Administration](http://www.oracle.com/pls/topic/lookup?ctx=E23824&id=TRSOLADMPROC)*.
- For information about using the multilevel desktop, see *[Trusted Extensions User's Guide](http://www.oracle.com/pls/topic/lookup?ctx=E23824&id=TRSSUG)*.
- Selected man pages include trusted extensions(5) and [labeld](http://www.oracle.com/pls/topic/lookup?ctx=E23824&id=REFMAN1Mlabeld-1m)(1M).

### **Oracle Solaris 11 Security Defaults**

After installation, Oracle Solaris protects the system from intrusion and monitors login attempts, among other security features.

#### **System Access Is Limited and Monitored**

**Initial user and** root **role accounts –** The initial user account can log in from the console. This account is assigned the root role. The password for the two accounts is initially identical.

- After logging in, the initial user can assume the root role to further configure the system. Upon assuming the role, the user is prompted to change the root password. Note that no role can log in directly, including the root role.
- The initial user is assigned defaults from the /etc/security/policy.conf file. The defaults include the Basic Solaris User rights profile and the Console User rights profile. These rights profiles enable users to read and write to a CD or DVD, run any command on the system without privilege, and stop and restart their system when sitting at the console.
- The initial user account is also assigned the System Administrator rights profile. Therefore, without assuming the root role, the initial user has some administrative rights, such as the right to install software and manage the naming service.

**Password requirements –** User passwords must be at least six characters long, and have at least one alphabetic character and one numeric character. Passwords are hashed by using the SHA256 algorithm. When changing their password, all users including the root role must conform to these password requirements.

<span id="page-18-0"></span>**Limited network access –** After installation, the system is protected from intrusion over the network. Remote login by the initial user is allowed over an authenticated, encrypted connection with the ssh protocol. This is the only network protocol that accepts incoming packets. The ssh key is wrapped by the AES128 algorithm. With encryption and authentication in place, the user can reach the system without interception, modification, or spoofing.

**Recorded login attempts –** The audit service is enabled for all login/logout events (login, logout, switching user, starting and stopping an ssh session, and screen locking) and for all non-attributable (failed) logins. Because the root role cannot log in, the name of the user who is acting as root can be traced in the audit trail. The initial user can review the audit logs by a right granted through the System Administrator rights profile.

#### **Kernel, File, and Desktop Protections Are in Place**

After the initial user is logged in, the kernel, file systems, and desktop applications are protected by least privilege, permissions, and role-based access control (RBAC).

**Kernel protections –** Many daemons and administrative commands are assigned just the privileges that enable them to succeed. Many daemons are run from special administrative accounts that do not have root (UID=0) privileges, so they cannot be hijacked to perform other tasks. These special administrative accounts cannot log in. Devices are protected by privileges.

**File systems –** By default, all file systems are ZFS file systems. The user's umask is 022, so when a user creates a new file or directory, only the user is allowed to modify it. Members of the user's group are allowed to read and search the directory, and read the file. Logins that are outside the user's group can list the directory and read the file. The directory permissions are drwxr-xr-x (755). The file permissions are  $-w-r-(-644)$ .

**Desktop applets –** Desktop applets are protected by RBAC. For example, only the initial user or the root role can use the Package Manager applet to install new packages. The Package Manager is not displayed to regular users who are not assigned the rights to use it.

### **Additional Security Features Are in Place**

Oracle Solaris 11 provides security features that can be used to configure your systems and users to satisfy site security requirements.

■ **Role-based access control (RBAC)** – Oracle Solaris provides a number of authorizations, privileges, and rights profiles. root is the only defined role. The rights profiles provide a good basis for roles that you create. Also, some administrative commands require RBAC authorizations to succeed. Users without the authorizations cannot run the commands, even if the users have the required privileges.

- <span id="page-19-0"></span>■ **User rights** – Users are assigned a basic set of privileges, rights profiles, and authorizations from the /etc/security/policy.conf file, just like the initial user as described in ["System](#page-17-0) [Access Is Limited and Monitored" on page 18.](#page-17-0) User login attempts are not limited, but all failed logins are logged by the audit service.
- **System file protection** System files are protected by file permissions. Only the root role can modify system configuration files.

#### **Site Security Policy and Practice**

For a secure system or network of systems, your site must have a security policy in place with security practices that support the policy.

For more information, review the following:

- Appendix A, "Site Security Policy," in *[Trusted Extensions Configuration and Administration](http://www.oracle.com/pls/topic/lookup?ctx=E23824&id=TRSOLADMPROCappol-1)*
- ["Security Requirements Enforcement" in](http://www.oracle.com/pls/topic/lookup?ctx=E23824&id=TRSOLADMPROCcommontasks-11) *Trusted Extensions Configuration and [Administration](http://www.oracle.com/pls/topic/lookup?ctx=E23824&id=TRSOLADMPROCcommontasks-11)*
- Keeping Your Code Secure ([http://blogs.oracle.com/maryanndavidson/entry/](http://blogs.oracle.com/maryanndavidson/entry/those_who_can_t_do) those who can t do)

<span id="page-20-0"></span>**CHAPTER 2** 2

# Configuring Oracle Solaris 11 Security

This chapter describes the actions to take to configure security on your system. The chapter covers installing packages, configuring the system itself, then configuring various subsystems and additional applications that you might need, such as IPsec.

- "Installing the Oracle Solaris OS" on page 21
- ["Securing the System" on page 22](#page-21-0)
- ["Securing Users" on page 27](#page-26-0)
- ["Securing the Kernel" on page 33](#page-32-0)
- ["Configuring the Network" on page 33](#page-32-0)
- ["Protecting File Systems and Files" on page 40](#page-39-0)
- ["Protecting and Modifying Files" on page 41](#page-40-0)
- ["Securing Applications and Services" on page 41](#page-40-0)
- ["Creating a BART Snapshot of the System" on page 43](#page-42-0)
- ["Adding Multilevel \(Labeled\) Security" on page 44](#page-43-0)

#### **Installing the Oracle Solaris OS**

When you install the Oracle Solaris OS, choose the media that installs the appropriate *group* package:

- **Oracle Solaris Large Server** The default manifest in an Automated Installer (AI) installation and the text installer install the group/system/solaris-large-server group, which provides an Oracle Solaris large server environment.
- **Oracle Solaris Desktop** The Live Media installs the group/system/solaris-desktop group, which provides an Oracle Solaris 11 desktop environment.

To create a desktop system for centralized use, add the group/feature/multi-user-desktop group to an Oracle Solaris server. For more information, see the article [Optimizing the Oracle Solaris 11 Desktop for a Multiuser](http://www.oracle.com/pls/topic/lookup?ctx=E23824_01&id=OSDME) [Environment.](http://www.oracle.com/pls/topic/lookup?ctx=E23824_01&id=OSDME)

<span id="page-21-0"></span>For automated installation using the Automated Installer (AI), see [Part III, "Installing Using an](http://www.oracle.com/pls/topic/lookup?ctx=E23824&id=IOSUIuseaipart) Install Server," in *[Installing Oracle Solaris 11 Systems](http://www.oracle.com/pls/topic/lookup?ctx=E23824&id=IOSUIuseaipart)*.

To guide your media choice, see the following installation guides:

- *[Installing Oracle Solaris 11 Systems](http://www.oracle.com/pls/topic/lookup?ctx=E23824&id=IOSUI)*
- *[Creating a Custom Oracle Solaris 11 Installation Image](http://www.oracle.com/pls/topic/lookup?ctx=E23824&id=CCOSI)*
- *[Adding and Updating Oracle Solaris 11 Software Packages](http://www.oracle.com/pls/topic/lookup?ctx=E23824&id=AUOSS)*

#### **Securing the System**

The following tasks are best performed in order. At this point, the Oracle Solaris 11 OS is installed and only the initial user who can assume the root role has access to the system.

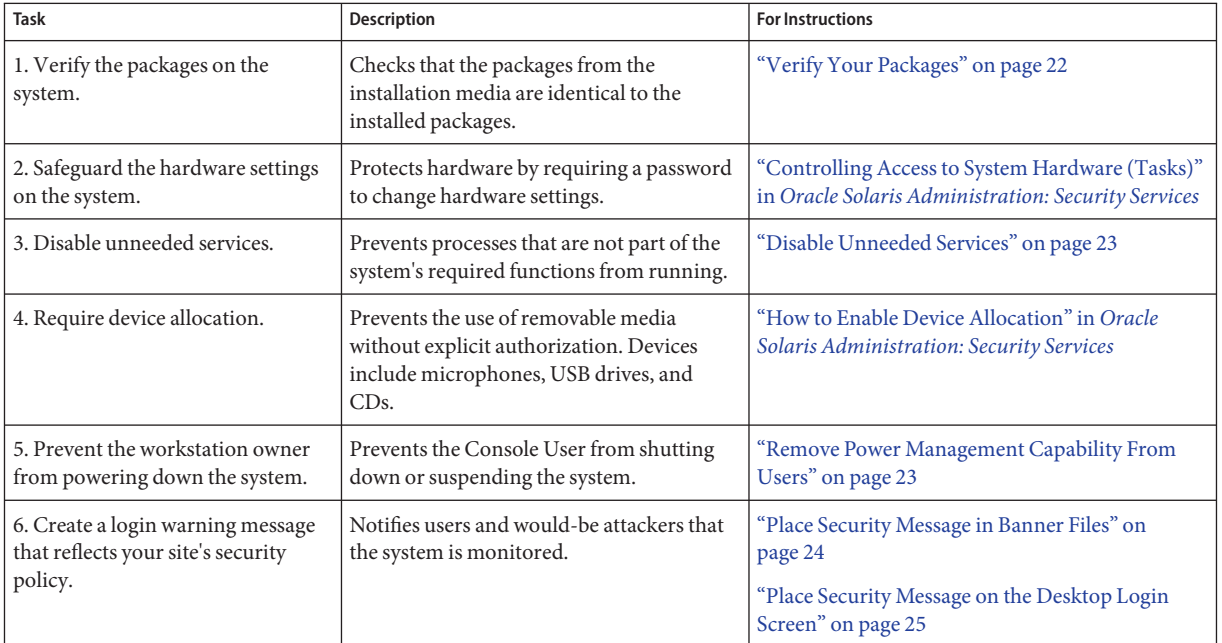

#### ▼ **Verify Your Packages**

Immediately after installation, validate the installation by verifying your packages.

**Before You Begin** You must be in the root role.

22 Oracle Solaris 11 Security Guidelines • March 2012

<span id="page-22-0"></span>**Run the pkg verify command. 1**

To keep a record, send the command output to a file.

# **pkg verify > /var/pkgverifylog**

- **Review the log for any errors. 2**
- **If you find errors, reinstall from the media or fix the errors. 3**
- For more information, see the  $pkg(1)$  and  $pkg(5)$  man pages. The man pages contain examples of using the pkg verify command. **See Also**

#### **Disable Unneeded Services**

Use this procedure to disable services that are not required, given the purpose of your system.

You must be in the root role. **Before You Begin**

#### **List the online services. 1**

# **svcs | grep network** svc:/network/loopback:default ...<br>online Sep 07 svc:/network/ssh:default

#### **Disable the services that are not required by this system. 2**

For example, if the system is not an NFS server or a web server and the services are online, disable them.

```
# svcadm disable svc:/network/nfs/server:default
# svcadm disable svc:/network/http:apache22
```
For more information, see [Chapter 6, "Managing Services \(Overview\)," in](http://www.oracle.com/pls/topic/lookup?ctx=E23824&id=SYSADV1hbrunlevels-25516) *Oracle Solaris [Administration: Common Tasks](http://www.oracle.com/pls/topic/lookup?ctx=E23824&id=SYSADV1hbrunlevels-25516)* and the [svcs](http://www.oracle.com/pls/topic/lookup?ctx=E23824&id=REFMAN1svcs-1)(1) man page. **See Also**

#### **Remove Power Management Capability From Users**

Use this procedure to prevent users of this system from suspending the system or powering it down.

You must be in the root role. **Before You Begin**

> **Review the contents of the Console User rights profile. 1**

```
% getent prof_attr | grep Console
Console User:RO::Manage System as the Console User:
profiles=Desktop Removable Media User,Suspend To RAM,Suspend To Disk,
```
<span id="page-23-0"></span>Brightness,CPU Power Management,Network Autoconf User; auths=solaris.system.shutdown;help=RtConsUser.html

**Create a rights profile that includes any rights in the Console User profile that you want users to retain. 2**

For instructions, see ["How to Create or Change a Rights Profile" in](http://www.oracle.com/pls/topic/lookup?ctx=E23824&id=SYSADV6rbactask-24) *Oracle Solaris [Administration: Security Services](http://www.oracle.com/pls/topic/lookup?ctx=E23824&id=SYSADV6rbactask-24)*.

- **Comment out the Console User rights profile in the /etc/security/policy.conf file. 3 #**CONSOLE\_USER=Console User
- **Assign users the rights profile that you created in Step 2. 4**

# **usermod -P +***new-profile username*

For more information, see "policy.conf File" in *[Oracle Solaris Administration: Security Services](http://www.oracle.com/pls/topic/lookup?ctx=E23824&id=SYSADV6rbacref-14)* and the [policy.conf](http://www.oracle.com/pls/topic/lookup?ctx=E23824&id=REFMAN4policy.conf-4)(4) and [usermod](http://www.oracle.com/pls/topic/lookup?ctx=E23824&id=REFMAN1Musermod-1m)(1M) man pages. **See Also**

#### **Place Security Message in Banner Files**

Use this procedure to create warning messages that reflect your site's security policy. The contents of these files display at local and remote login.

**Note –** The sample messages in this procedure do not satisfy U.S. government requirements and likely do not satisfy your security policy.

You must be in the root role. Best practice is to consult with your company's legal counsel about the content of the security message. **Before You Begin**

#### **Type a security message into the /etc/issue file. 1**

# **vi /etc/issue** ALERT ALERT ALERT ALERT ALERT

This machine is available to authorized users only.

If you are an authorized user, continue.

Your actions are monitored, and can be recorded.

For more information, see the [issue](http://www.oracle.com/pls/topic/lookup?ctx=E23824&id=REFMAN4issue-4)(4) man page.

The telnet program displays the contents of the /etc/issue file as its login message. For use of this file by other applications, see ["Display Security Message to](#page-33-0) ssh and ftp Users" on page 34 and ["Place Security Message on the Desktop Login Screen" on page 25.](#page-24-0)

#### <span id="page-24-0"></span>**Add a security message to the /etc/motd file. 2**

```
# vi /etc/motd
This system serves authorized users only. Activity is monitored and reported.
```
#### ▼ **Place Security Message on the Desktop Login Screen**

Choose from several methods to create a security message for users to review at login.

For more information, click the System > Help menu on the desktop to bring up the GNOME Help Browser. You can also use the yelp command. Desktop login scripts are discussed in the GDM Login Scripts and Session Files section of the gdm(1M) man page.

**Note –** The sample message in this procedure does not satisfy U.S. government requirements and likely does not satisfy your security policy.

#### You must be in the root role. Best practice is to consult with your company's legal counsel about the content of the security message. **Before You Begin**

**Place a security message on the desktop login screen.** ●

You have several options. The options that create a dialog box can use the /etc/issue file from [Step 1](#page-23-0) of["Place Security Message in Banner Files" on page 24.](#page-23-0)

■ **OPTION 1: Create a desktop file that displays the security message in a dialog box at login.** 

```
# vi /usr/share/gdm/autostart/LoginWindow/banner.desktop
[Desktop Entry]
Type=Application
Name=Banner Dialog
Exec=/usr/bin/zenity --text-info --width=800 --height=300 \
--title="Security Message" \
--filename=/etc/issue
OnlyShowIn=GNOME;
X-GNOME-Autostart-Phase=Application
```
After being authenticated in the login window, the user must close the dialog box to reach the workspace. For the options to the zenity command, see the zenity $(1)$  man page.

#### ■ **OPTION 2: Modify a GDM initialization script to display the security message in a dialog box.**

The /etc/gdm directory contains three initialization scripts that display the security message before, during, or immediately after desktop login. These scripts are also available in the Oracle Solaris 10 release.

#### ■ **Display the security message before the login screen appears.**

```
# vi /etc/gdm/Init/Default
/usr/bin/zenity --text-info --width=800 --height=300 \
--title="Security Message" \
--filename=/etc/issue
```
■ **Display the security message on the login screen after authentication.** 

This script runs before the user workspace appears. You modify the Default.sample script to create this script.

```
# vi /etc/gdm/PostLogin/Default
/usr/bin/zenity --text-info --width=800 --height=300 \
--title="Security Message" \
--filename=/etc/issue
```
■ **Display the security message in the user's initial workspace after authentication.**

```
# vi /etc/gdm/PreSession/Default
/usr/bin/zenity --text-info --width=800 --height=300 \
--title="Security Message" \
--filename=/etc/issue
```
**Note –** The dialog box can be covered by windows on the user's workspace.

■ **OPTION 3: Modify the login window to display the security message above the entry field.**

The login window expands to fit your message. This method does not point to the /etc/issue file. You must type the text into the GUI.

**Note –** The login window, gdm-greeter-login-window.ui, is overwritten by the pkg fix and pkg update commands. To preserve your changes, copy the file to a configuration files directory, and merge its changes with the new file after upgrading the system. For more information, see the pkg(5) man page.

- **a. Change directory to the login window user interface.**
	- # **cd /usr/share/gdm**
- **b. (Optional) Save a copy of the original login window UI.**

# **cp gdm-greeter-login-window.ui /etc/gdm/gdm-greeter-login-window.ui.orig**

**c. Add a label to the login window by using the GNOMEToolkit interface designer.**

The glade-3 program opens the GTK+ interface designer. You type the security message into a label that displays above the user entry field.

# **/usr/bin/glade-3 /usr/share/gdm/gdm-greeter-login-window.ui**

To review the guide to the interface designer, click Development in the GNOME Help Browser. The glade-3(1) man page is listed under Applications in the Manual Pages.

**d. (Optional) After modifying the login window GUI, save a copy.**

# **cp gdm-greeter-login-window.ui /etc/gdm/gdm-greeter-login-window.ui.site**

#### <span id="page-26-0"></span>Creating a ShortWarning Message at Desktop Login **Example 2–1**

In this example, the administrator types a short message as an argument to the zenity command in the desktop file. The administrator also uses the --warning option, which displays a warning icon with the message.

```
# vi /usr/share/gdm/autostart/LoginWindow/bannershort.desktop
[Desktop Entry]
Type=Application
Name=Banner Dialog
Exec=/usr/bin/zenity --warning --width=800 --height=150 --title="Security Message" \
--text="This system serves authorized users only. Activity is monitored and reported."
```

```
OnlyShowIn=GNOME;
X-GNOME-Autostart-Phase=Application
```
## **Securing Users**

At this point, only the initial user who can assume the root role has access to the system. The following tasks are best performed in order before regular users can log in.

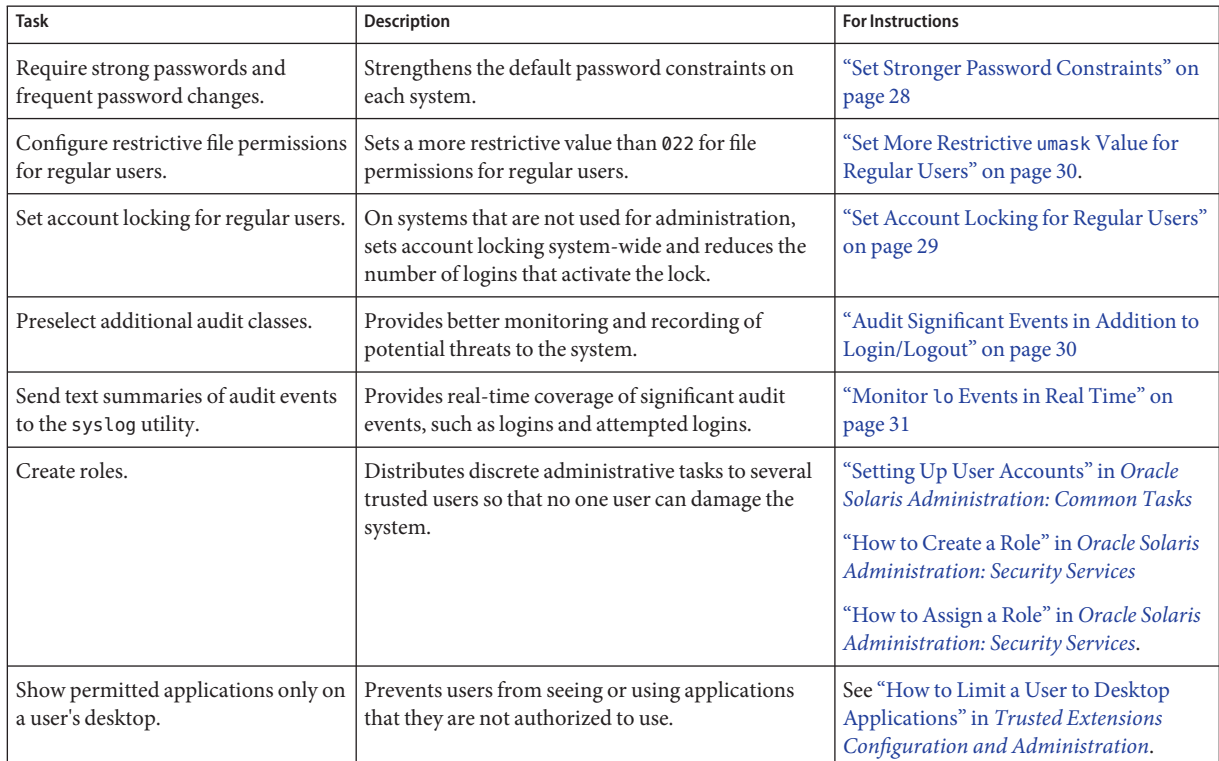

<span id="page-27-0"></span>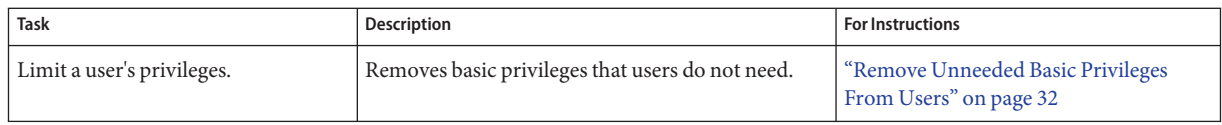

#### ▼ **Set Stronger Password Constraints**

Use this procedure if the defaults do not satisfy your site security requirements. The steps follow the list of entries in the /etc/default/passwd file.

Before changing the defaults, ensure that the changes allow all users to authenticate to their applications and to other systems on the network. **Before You Begin**

You must be in the root role.

- **Edit the /etc/default/passwd file.** ●
	- **a. Require users to change their passwords every month, but not more frequently than every three weeks.**

```
## /etc/default/passwd
##
MAXWEEKS=
MINWEEKS=
MAXWEEKS=4
MINWEEKS=3
```
**b. Require a password of at least eight characters.**

**#**PASSLENGTH=6 **PASSLENGTH=8**

**c. Keep a password history.**

#HISTORY=0 **HISTORY=10**

**d. Require a minimum difference from the last password.**

#MINDIFF=3 **MINDIFF=4**

**e. Require at least one uppercase letter.**

#MINUPPER=0 **MINUPPER=1**

**f. Require at least one digit.**

 $#$ MINDIGIT=0 **MINDIGIT=1**

- <span id="page-28-0"></span>■ For the list of variables that constrain password creation, see the /etc/default/passwd file. The defaults are indicated in the file. **See Also**
	- For the password constraints in effect after installation, see ["System Access Is Limited and](#page-17-0) [Monitored" on page 18.](#page-17-0)
	- $\blacksquare$  [passwd](http://www.oracle.com/pls/topic/lookup?ctx=E23824&id=REFMAN1passwd-1)(1) man page

#### **Set Account Locking for Regular Users**

Use this procedure to lock regular user accounts after a certain number of failed login attempts.

**Note –** Do not set account locking for users who can assume roles because you can lock out the role.

You must be in the root role. Do not set this protection system-wide on a system that you use for administrative activities. **Before You Begin**

- **Set the LOCK\_AFTER\_RETRIES security attribute to YES. 1**
	- **Set system-wide.**

```
# vi /etc/security/policy.conf
...
#LOCK_AFTER_RETRIES=NO
LOCK_AFTER_RETRIES=YES
...
```
■ **Set per user.**

# **usermod -K lock\_after\_retries=yes** *username*

**Set the RETRIES security attribute to 3. 2**

```
# vi /etc/default/login
...
#RETRIES=5
RETRIES=3
...
```
#### ■ For a discussion of user and role security attributes, see [Chapter 10, "Security Attributes in](http://www.oracle.com/pls/topic/lookup?ctx=E23824&id=SYSADV6rbacref-1) Oracle Solaris (Reference)," in *[Oracle Solaris Administration: Security Services](http://www.oracle.com/pls/topic/lookup?ctx=E23824&id=SYSADV6rbacref-1)*. **See Also**

■ Selected man pages include [policy.conf](http://www.oracle.com/pls/topic/lookup?ctx=E23824&id=REFMAN4policy.conf-4)(4) and [user\\_attr](http://www.oracle.com/pls/topic/lookup?ctx=E23824&id=REFMAN4user-attr-4)(4).

#### <span id="page-29-0"></span>▼ **Set More Restrictive umask Value for Regular Users**

If the default umask value, 022, is not restrictive enough, set a more restrictive mask by using this procedure.

You must be in the root role. **Before You Begin**

- **Modify the umask value in the login profiles in the skeleton directories for the various shells.** Oracle Solaris provides directories for administrators to customize user shell defaults. These skeleton directories include files such as .profile, .bashrc and .kshrc. Choose one of the following values: ●
	- umask 027 Provides moderate file protection
		- (740) w for group, rwx for others
	- umask 026 Provides slightly stricter file protection (741) – w for group, rw for others
	- umask 077 Provides complete file protection

(700) – No access for group or others

For more information, see the following: **See Also**

- "Setting Up User Accounts" in *[Oracle Solaris Administration: Common Tasks](http://www.oracle.com/pls/topic/lookup?ctx=E23824&id=SYSADV1gkhqx)*
- "Default umask Value" in *[Oracle Solaris Administration: Security Services](http://www.oracle.com/pls/topic/lookup?ctx=E23824&id=SYSADV6secfile-62)*
- Selected man pages include [usermod](http://www.oracle.com/pls/topic/lookup?ctx=E23824&id=REFMAN1Musermod-1m)( $1M$ ) and [umask](http://www.oracle.com/pls/topic/lookup?ctx=E23824&id=REFMAN1umask-1)( $1$ ).

#### **Audit Significant Events in Addition to Login/Logout**

Use this procedure to audit administrative commands, attempts to invade the system, and other significant events as specified by your site security policy.

**Note –** The examples in this procedure might not be sufficient to satisfy your security policy.

You must be in the root role. You are implementing your site's security policy with regard to auditing. **Before You Begin**

> **Audit all uses of privileged commands by users and roles. 1**

For all users and roles, add the AUE\_PFEXEC audit event to their preselection mask.

# **usermod -K audit\_flags=lo,ps:no** *username*

# **rolemod -K audit\_flags=lo,ps:no** *rolename*

<span id="page-30-0"></span>**Record the arguments to audited commands. 2**

# **auditconfig -setpolicy +argv**

**Record the environment in which audited commands are executed. 3**

# **auditconfig -setpolicy +arge**

- For information about audit policy, see "Audit Policy" in *Oracle Solaris Administration*: *[Security Services](http://www.oracle.com/pls/topic/lookup?ctx=E23824&id=SYSADV6auditref-74)*. **See Also**
	- For examples of setting audit flags, see ["Configuring the Audit Service \(Tasks\)" in](http://www.oracle.com/pls/topic/lookup?ctx=E23824&id=SYSADV6audittask-44) *Oracle [Solaris Administration: Security Services](http://www.oracle.com/pls/topic/lookup?ctx=E23824&id=SYSADV6audittask-44)* and ["Troubleshooting the Audit Service \(Tasks\)" in](http://www.oracle.com/pls/topic/lookup?ctx=E23824&id=SYSADV6audittask-84) *[Oracle Solaris Administration: Security Services](http://www.oracle.com/pls/topic/lookup?ctx=E23824&id=SYSADV6audittask-84)*.
	- To configure auditing, see the [auditconfig](http://www.oracle.com/pls/topic/lookup?ctx=E23824&id=REFMAN1Mauditconfig-1m)( $1M$ ) man page.

#### **Monitor lo Events in Real Time**

Use this procedure to activate the audit syslog plugin for events that you want to monitor as they happen.

- You must be in the root role to modify the syslog.conf file. Other steps require you to be assigned the Audit Configuration rights profile. **Before You Begin**
	- **Send the lo class to the audit\_syslog plugin, and make the plugin active. 1**

# **auditconfig -setplugin audit\_syslog active p\_flags=lo**

**Add an audit.notice entry to the syslog.conf file. 2**

The default entry includes the location of the log file.

# **cat /etc/syslog.conf**

... audit.notice /var/adm/auditlog

**Create the log file. 3**

# **touch /var/adm/auditlog**

**Refresh the configuration information for the syslog service. 4**

# **svcadm refresh system/system-log**

**Refresh the audit service. 5**

The audit service reads the changes to the audit plugin upon refresh.

# **audit -s**

■ To send the audit summaries to another system, see the example following ["How to](http://www.oracle.com/pls/topic/lookup?ctx=E23824&id=SYSADV6audittask-11) Configure syslog Audit Logs" in *[Oracle Solaris Administration: Security Services](http://www.oracle.com/pls/topic/lookup?ctx=E23824&id=SYSADV6audittask-11)*. **See Also**

- <span id="page-31-0"></span> $\blacksquare$  The audit service can generate extensive output. To manage the logs, see the [logadm](http://www.oracle.com/pls/topic/lookup?ctx=E23824&id=REFMAN1Mlogadm-1m)(1M) man page.
- To monitor the output, see "Monitoring audit syslog [Audit Summaries" on page 46.](#page-45-0)

#### ▼ **Remove Unneeded Basic Privileges From Users**

Under particular circumstances, one or more of three basic privileges can be removed from a regular user's basic set.

- file\_link\_any Allows a process to create hard links to files owned by a UID different from the effective UID of the process.
- proc\_info Allows a process to examine the status of processes other than those it can send signals to. Processes that cannot be examined cannot be seen in /proc and appear not to exist.
- proc\_session Allows a process to send signals or trace processes outside its session.

You must be in the root role. **Before You Begin**

- **Prevent a user from linking to a file that the user does not own.** # **usermod -K defaultpriv=basic,!file\_link\_any** *user* **1**
- **Prevent a user from examining processes that the user does not own. 2** # **usermod -K defaultpriv=basic,!proc\_info** *user*
- **Prevent a user from starting a second session, such as starting an ssh session, from the user's 3 current session.**
	- # **usermod -K defaultpriv=basic,!proc\_session** *user*
- **Remove all three privileges from a user's basic set. 4** # **usermod -K defaultpriv=basic,!file\_link\_any,!proc\_info,!proc\_session** *user*
- For more information, see [Chapter 8, "Using Roles and Privileges \(Overview\)," in](http://www.oracle.com/pls/topic/lookup?ctx=E23824&id=SYSADV6prbac-1) *Oracle Solaris [Administration: Security Services](http://www.oracle.com/pls/topic/lookup?ctx=E23824&id=SYSADV6prbac-1)* and the [privileges](http://www.oracle.com/pls/topic/lookup?ctx=E23824&id=REFMAN5privileges-5)(5) man page. **See Also**

## <span id="page-32-0"></span>**Securing the Kernel**

At this point, you might have created users who can assume roles, and have created the roles. Only the root role can modify system files.

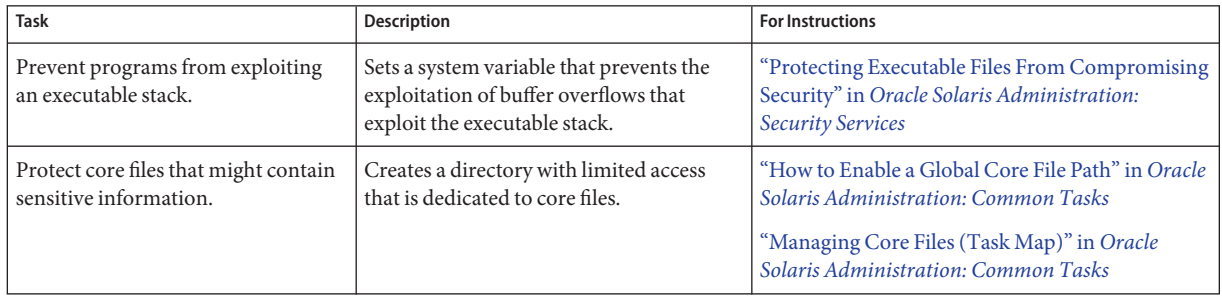

# **Configuring the Network**

At this point, you might have created users who can assume roles, and have created the roles. Only the root role can modify system files.

From the following network tasks, perform the tasks that provide additional security according to your site requirements. These network tasks notify users who are logging in remotely that the system is protected, and strengthen the IP, ARP, and TCP protocols.

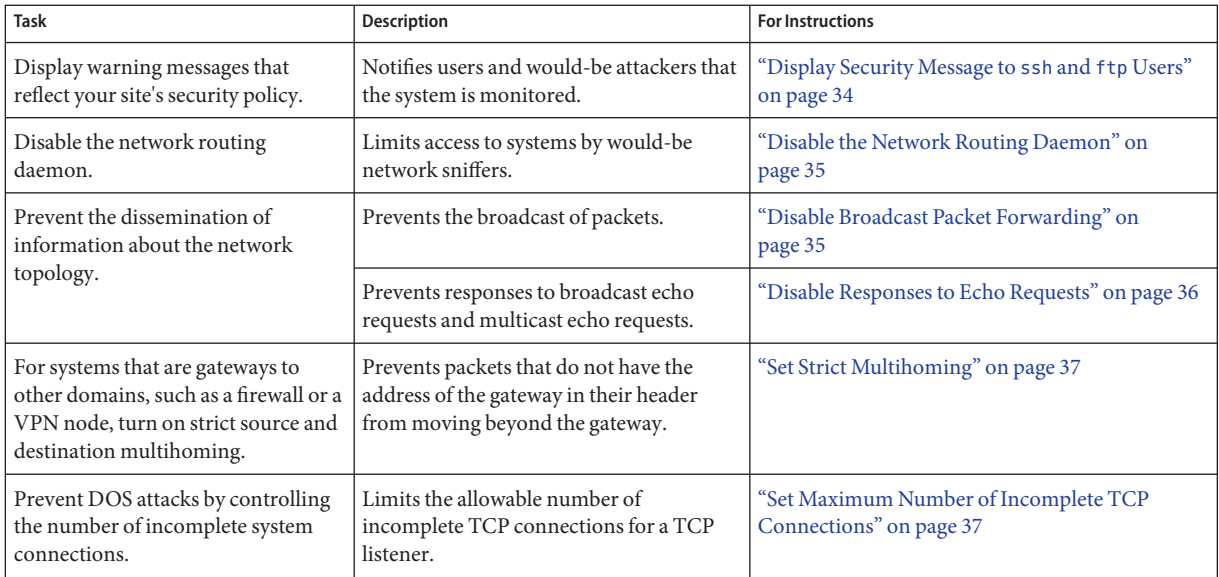

<span id="page-33-0"></span>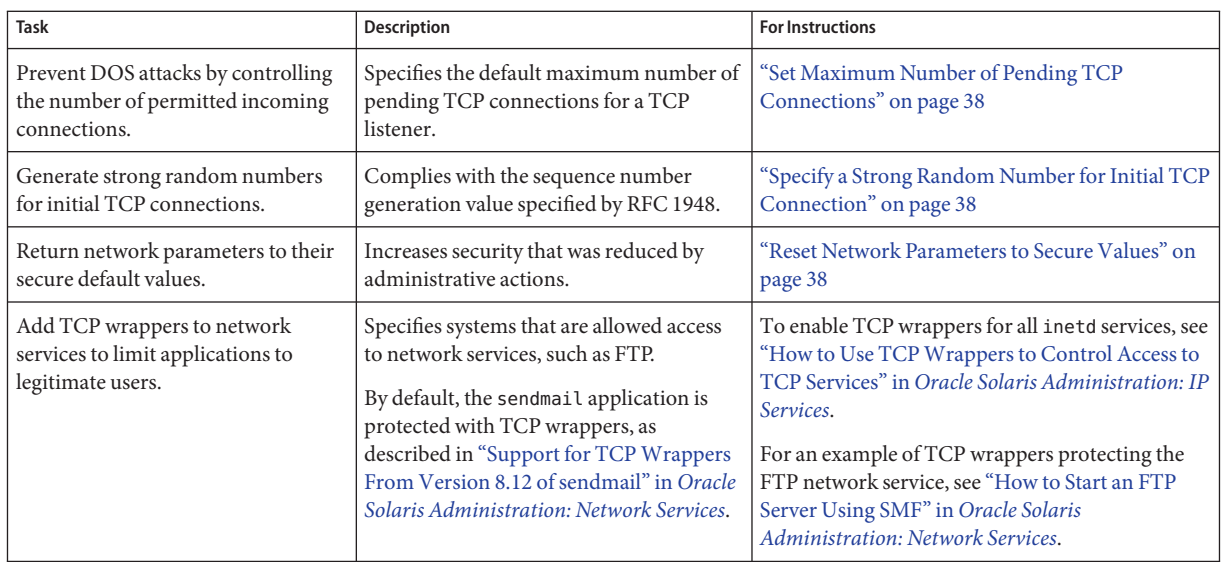

#### **Display Security Message to ssh and ftp Users**

Use this procedure to display warnings at remote login and file transfer.

- You must be in the root role. You created the /etc/issue file in [Step 1](#page-23-0) of["Place Security](#page-23-0) [Message in Banner Files" on page 24.](#page-23-0) **Before You Begin**
	- **To display a security message to users who are logging in by using ssh, do the following: 1**
		- **a. Uncomment the Banner directive in the /etc/sshd\_config file.**

# **vi /etc/ssh/sshd\_config** # Banner to be printed before authentication starts. Banner /etc/issue

- **b. Refresh the ssh service.**
	- # **svcadm refresh ssh**

For more information, see the [issue](http://www.oracle.com/pls/topic/lookup?ctx=E23824&id=REFMAN4issue-4)(4) and sshd config(4) man pages.

- **To display a security message to users who are logging in by using ftp, do the following: 2**
	- **a. Add the DisplayConnect directive to the proftpd.conf file.**

```
# vi /etc/proftpd.conf
# Banner to be printed before authentication starts.
DisplayConnect /etc/issue
```
#### <span id="page-34-0"></span>**b. Restart the ftp service.**

#### # **svcadm restart ftp**

For more information, see the ProFTPD (<http://www.proftpd.org/>) web site.

#### ▼ **Disable the Network Routing Daemon**

Use this procedure to prevent network routing after installation by specifying a default router. Otherwise, perform this procedure after configuring routing manually.

**Note –** Many network configuration procedures require that the routing daemon be disabled. Therefore, you might have disabled this daemon as part of a larger configuration procedure.

You must be assigned the Network Management rights profile. **Before You Begin**

#### **Verify that the routing daemon is running. 1**

```
# svcs -x svc:/network/routing/route:default
svc:/network/routing/route:default (in.routed network routing daemon)
State: online since April 10, 2011 05:15:35 AM PDT
  See: in.routed(1M)
  See: /var/svc/log/network-routing-route:default.log
Impact: None.
```
If the service is not running, you can stop here.

#### **Disable the routing daemon. 2**

```
# routeadm -d ipv4-forwarding -d ipv6-forwarding
# routeadm -d ipv4-routing -d ipv6-routing
# routeadm -u
```
**Verify that the routing daemon is disabled. 3**

```
# svcs -x routing/route:default
svc:/network/routing/route:default (in.routed network routing daemon)
State: disabled since April 11, 2011 10:10:10 AM PDT
Reason: Disabled by an administrator.
  See: http://sun.com/msg/SMF-8000-05
  See: in.routed(1M)
Impact: This service is not running.
```
#### [routeadm](http://www.oracle.com/pls/topic/lookup?ctx=E23824&id=REFMAN1Mrouteadm-1m)(1M) man page **See Also**

#### ▼ **Disable Broadcast Packet Forwarding**

By default, Oracle Solaris forwards broadcast packets. If your site security policy requires you to reduce the possibility of broadcast flooding, change the default by using this procedure.

**Note –** When you disable the \_forward\_directed\_broadcasts network property, you are disabling broadcast pings.

<span id="page-35-0"></span>You must be assigned the Network Management rights profile. **Before You Begin**

> **Set the broadcast packet forwarding property to 0 for IP packets. 1**

# **ipadm set-prop -p \_forward\_directed\_broadcasts=0 ip**

**Verify the current value. 2**

```
# ipadm show-prop -p _forward_directed_broadcasts ip
PROTO PROPERTY PERM CURRENT PERSISTENT DEFAULT POSSIBLE
ip _forward_directed_broadcasts rw 0 -- 0 0,1
```
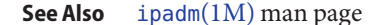

#### ▼ **Disable Responses to Echo Requests**

Use this procedure to prevent the dissemination of information about the network topology.

You must be assigned the Network Management rights profile. **Before You Begin**

> **Set the response to broadcast echo requests property to 0 for IP packets, then verify the current value. 1**

```
# ipadm set-prop -p _respond_to_echo_broadcast=0 ip
```
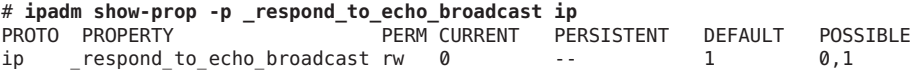

**Set the response to multicast echo requests property to 0 for IP packets, then verify the current 2 value.**

# **ipadm set-prop -p \_respond\_to\_echo\_multicast=0 ipv4** # **ipadm set-prop -p \_respond\_to\_echo\_multicast=0 ipv6**

```
# ipadm show-prop -p _respond_to_echo_multicast ipv4
PROTO PROPERTY PERM CURRENT PERSISTENT DEFAULT POSSIBLE
ipv4 respond to echo_multicast rw 0 -- 1 0,1# ipadm show-prop -p _respond_to_echo_multicast ipv6
                         PERM CURRENT PERSISTENT DEFAULT POSSIBLE
ipv6 respond to echo multicast rw \theta -- 1 0,1
```
For more information, see ["\\_respond\\_to\\_echo\\_broadcast and \\_respond\\_to\\_echo\\_multicast](http://www.oracle.com/pls/topic/lookup?ctx=E23824&id=SOLTUNEPARAMREFchapter4-23) (ipv4 or ipv6)" in *[Oracle Solaris Tunable Parameters Reference Manual](http://www.oracle.com/pls/topic/lookup?ctx=E23824&id=SOLTUNEPARAMREFchapter4-23)* and the [ipadm](http://www.oracle.com/pls/topic/lookup?ctx=E23824&id=REFMAN1Mipadm-1m)(1M) man page. **See Also**

#### <span id="page-36-0"></span>▼ **Set Strict Multihoming**

For systems that are gateways to other domains, such as a firewall or a VPN node, use this procedure to turn on strict multihoming.

The Oracle Solaris 11 release introduces a new property, hostmodel, for IPv4 and IPv6. This property controls the send and receive behavior for IP packets on a multihomed system.

You must be assigned the Network Management rights profile. **Before You Begin**

> **Set the hostmodel property to strong for IP packets. 1**

```
# ipadm set-prop -p hostmodel=strong ipv4
# ipadm set-prop -p hostmodel=strong ipv6
```
**Verify the current value and note the possible values. 2**

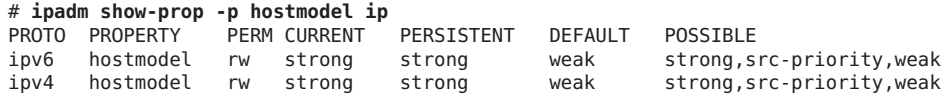

For more information, see "hostmodel (ipv4 or ipv6)" in *[Oracle Solaris Tunable Parameters](http://www.oracle.com/pls/topic/lookup?ctx=E23824&id=SOLTUNEPARAMREFchapter4-29) [Reference Manual](http://www.oracle.com/pls/topic/lookup?ctx=E23824&id=SOLTUNEPARAMREFchapter4-29)* and the [ipadm](http://www.oracle.com/pls/topic/lookup?ctx=E23824&id=REFMAN1Mipadm-1m)(1M) man page. **See Also**

> For more information about the use of strict multihoming, see ["How to Protect a VPN With](http://www.oracle.com/pls/topic/lookup?ctx=E23824&id=SYSADV3ipsec-mgtasks-23) IPsec in Tunnel Mode" in *[Oracle Solaris Administration: IP Services](http://www.oracle.com/pls/topic/lookup?ctx=E23824&id=SYSADV3ipsec-mgtasks-23)*.

#### ▼ **Set Maximum Number of Incomplete TCP Connections**

Use this procedure to prevent denial of service (DOS) attacks by controlling the number of pending connections that are incomplete.

You must be assigned the Network Management rights profile. **Before You Begin**

> **Set the maximum number of incoming connections. 1**

# **ipadm set-prop -p \_conn\_req\_max\_q0=4096 tcp**

#### **Verify the current value. 2**

# **ipadm show-prop -p \_conn\_req\_max\_q0 tcp** PROTO PROPERTY PERM CURRENT PERSISTENT DEFAULT POSSIBLE tcp \_conn\_req\_max\_q0 rw 4096 -- 128 1-4294967295

For more information, see "\_conn\_req\_max\_q0" in *[Oracle Solaris Tunable Parameters](http://www.oracle.com/pls/topic/lookup?ctx=E23824&id=SOLTUNEPARAMREFchapter4-54) [Reference Manual](http://www.oracle.com/pls/topic/lookup?ctx=E23824&id=SOLTUNEPARAMREFchapter4-54)* and the [ipadm](http://www.oracle.com/pls/topic/lookup?ctx=E23824&id=REFMAN1Mipadm-1m)(1M) man page. **See Also**

#### <span id="page-37-0"></span>▼ **Set Maximum Number of Pending TCP Connections**

Use this procedure to prevent DOS attacks by controlling the number of permitted incoming connections.

You must be assigned the Network Management rights profile. **Before You Begin**

> **Set the maximum number of incoming connections. 1**

# **ipadm set-prop -p \_conn\_req\_max\_q=1024 tcp**

**Verify the current value. 2**

# **ipadm show-prop -p \_conn\_req\_max\_q tcp** PROTO PROPERTY PERM CURRENT PERSISTENT DEFAULT POSSIBLE tcp conn req max q rw 1024 -- 128 1-4294967295

For more information, see "\_conn\_req\_max\_q" in *[Oracle Solaris Tunable Parameters Reference](http://www.oracle.com/pls/topic/lookup?ctx=E23824&id=SOLTUNEPARAMREFchapter4-53) [Manual](http://www.oracle.com/pls/topic/lookup?ctx=E23824&id=SOLTUNEPARAMREFchapter4-53)* and the [ipadm](http://www.oracle.com/pls/topic/lookup?ctx=E23824&id=REFMAN1Mipadm-1m)(1M) man page. **See Also**

#### ▼ **Specify a Strong Random Number for Initial TCP Connection**

This procedure sets the TCP initial sequence number generation parameter to comply with RFC 1948 (<http://www.ietf.org/rfc/rfc1948.txt>).

You must be in the root role to modify a system file. **Before You Begin**

> **Change the default value for the TCP\_STRONG\_ISS variable.**  $\bullet$

```
# vi /etc/default/inetinit
# TCP_STRONG_ISS=1
TCP_STRONG_ISS=2
```
#### ▼ **Reset Network Parameters to Secure Values**

Many network parameters that are secure by default are tunable, so they can be changed. If site conditions permit, return the following tunable parameters to their default values.

You must be assigned the Network Management rights profile. The current value of the parameter is less secure than the default value. **Before You Begin**

**Set the source packet forwarding property to 0 for IP packets, then verify the current value. 1**

The default value prevents DOS attacks from spoofed packets.

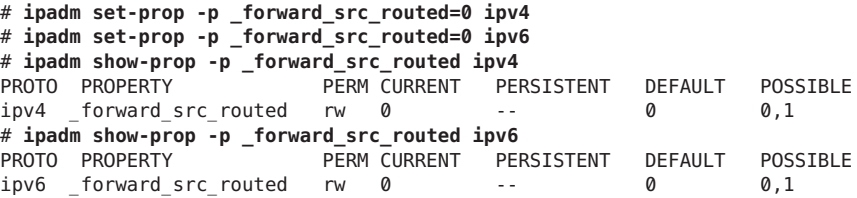

For more information, see "forwarding (ipv4 or ipv6)" in *[Oracle Solaris Tunable Parameters](http://www.oracle.com/pls/topic/lookup?ctx=E23824&id=SOLTUNEPARAMREFchapter4-25) [Reference Manual](http://www.oracle.com/pls/topic/lookup?ctx=E23824&id=SOLTUNEPARAMREFchapter4-25)*.

#### **Set the netmask response property to 0 for IP packets, then verify the current value. 2**

The default value prevents the dissemination of information about the network topology.

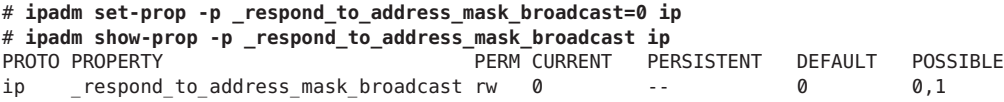

**Set the timestamp response property to 0 for IP packets, then verify the current value. 3**

The default value removes additional CPU demands on systems and prevents the dissemination of information about the network.

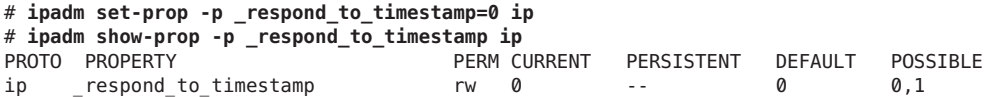

#### **Set the broadcast timestamp response property to 0 for IP packets, then verify the current value. 4**

The default value removes additional CPU demands on systems and prevents dissemination of information about the network.

```
# ipadm set-prop -p _respond_to_timestamp_broadcast=0 ip
# ipadm show-prop -p _respond_to_timestamp_broadcast ip
PROTO PROPERTY PERM CURRENT PERSISTENT DEFAULT POSSIBLE
ip respond to timestamp_broadcast rw 0 -- 0 0,1
```
#### **Set the ignore redirects property to 0 for IP packets, then verify the current value. 5**

The default value prevents additional CPU demands on systems.

```
# ipadm set-prop -p _ignore_redirect=0 ipv4
# ipadm set-prop -p _ignore_redirect=0 ipv6
# ipadm show-prop -p _ignore_redirect ipv4
PROTO PROPERTY PERM CURRENT PERSISTENT DEFAULT POSSIBLE
ipv4 ignore redirect rw \theta -- 0 0,1
# ipadm show-prop -p _ignore_redirect ipv6
                  PERM CURRENT PERSISTENT DEFAULT POSSIBLE
ipv6 ignore redirect rw \theta -- 0 0,1
```
#### <span id="page-39-0"></span>**Prevent IP source routing. 6**

If you need IP source routing for diagnostic purposes, do not disable this network parameter.

```
# ipadm set-prop -p _rev_src_routes=0 tcp
# ipadm show-prop -p _rev_src_routes tcp
                       PERM CURRENT PERSISTENT DEFAULT POSSIBLE<br>rw 0 -- - 0 0 0.1
tcp rev_src_routes rw 0 --
```
For more information, see "\_rev\_src\_routes" in *[Oracle Solaris Tunable Parameters Reference](http://www.oracle.com/pls/topic/lookup?ctx=E23824&id=SOLTUNEPARAMREFchapter4-50) [Manual](http://www.oracle.com/pls/topic/lookup?ctx=E23824&id=SOLTUNEPARAMREFchapter4-50)*.

#### **Set the ignore redirects property to 0 for IP packets, then verify the current value. 7**

The default value prevents additional CPU demands on systems. Redirects are typically not necessary on a well-designed network.

```
# ipadm set-prop -p _ignore_redirect=0 ipv4
# ipadm set-prop -p _ignore_redirect=0 ipv6
# ipadm show-prop -p _ignore_redirect ipv4
                    PERM CURRENT PERSISTENT DEFAULT POSSIBLE
ipv4 ignore redirect rw 0 -- 0 0,1
# ipadm show-prop -p _ignore_redirect ipv6
                 PERM CURRENT PERSISTENT DEFAULT POSSIBLE
ipv6 _ignore_redirect rw 0 -- 0 0,1
```
 $ipadm(1M)$  $ipadm(1M)$  man page **See Also**

#### **Protecting File Systems and Files**

ZFS file systems are lightweight and can be encrypted, compressed, and configured with reserved space and disk space limits.

The following tasks provide a glimpse of the protections that are available in ZFS, the default file system of Oracle Solaris. For additional information, see ["Setting ZFS Quotas and](http://www.oracle.com/pls/topic/lookup?ctx=E23824&id=ZFSADMINgazvb) Reservations" in *[Oracle Solaris Administration: ZFS File Systems](http://www.oracle.com/pls/topic/lookup?ctx=E23824&id=ZFSADMINgazvb)* and the zfs[\(1M\)](http://www.oracle.com/pls/topic/lookup?ctx=E23824&id=REFMAN1Mzfs-1m) man page.

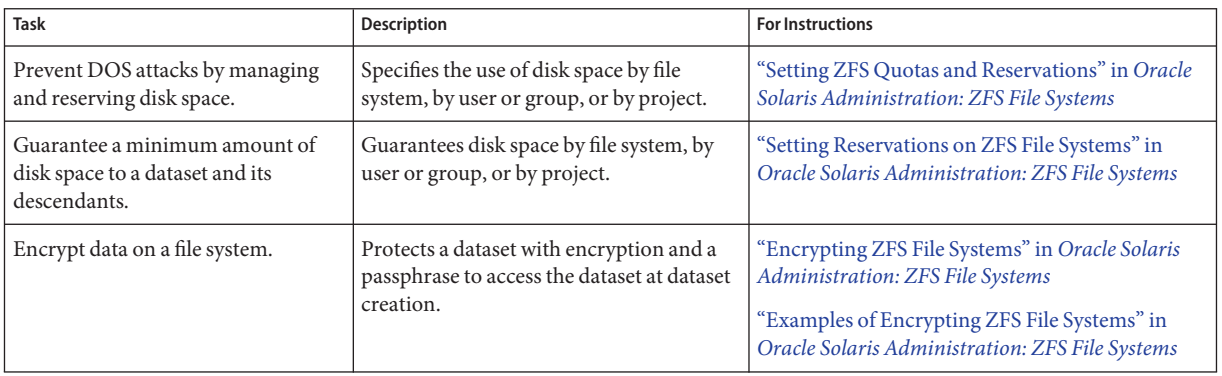

<span id="page-40-0"></span>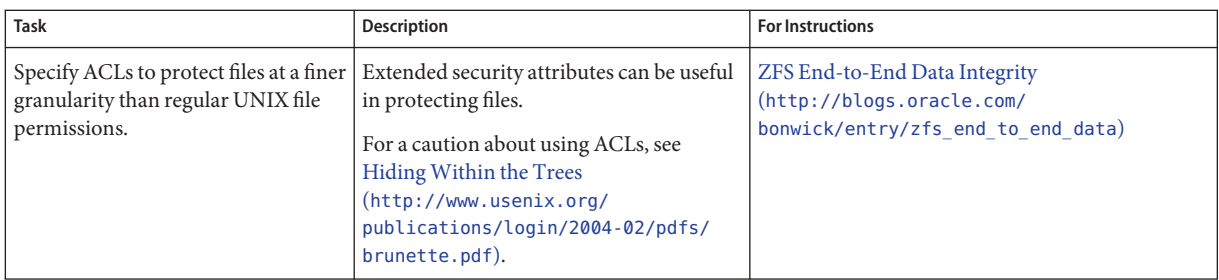

## **Protecting and Modifying Files**

Only the root role can modify system files.

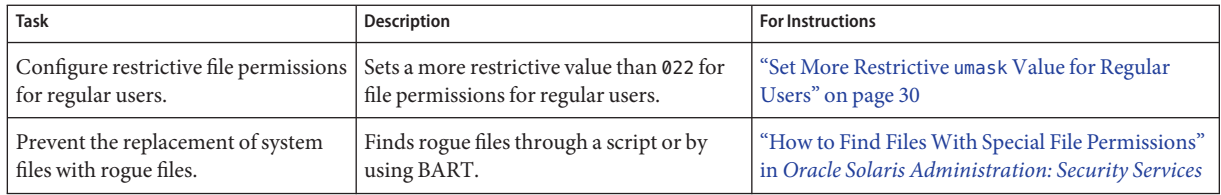

## **Securing Applications and Services**

You can configure Oracle Solaris security features to protect your applications.

## **Creating Zones to Contain Critical Applications**

Zones are containers that isolate processes. They are useful containers for applications and parts of applications. For example, zones can be used to separate a web site's database from the site's web server.

For information and procedures see the following:

- [Chapter 15, "Introduction to Oracle Solaris Zones," in](http://www.oracle.com/pls/topic/lookup?ctx=E23824&id=SYSADRMzones.intro-1) *Oracle Solaris Administration: Oracle [Solaris Zones, Oracle Solaris 10 Zones, and Resource Management](http://www.oracle.com/pls/topic/lookup?ctx=E23824&id=SYSADRMzones.intro-1)*
- "Summary of Zones by Function" in *[Oracle Solaris Administration: Oracle Solaris Zones,](http://www.oracle.com/pls/topic/lookup?ctx=E23824&id=SYSADRMzones.intro-17) [Oracle Solaris 10 Zones, and Resource Management](http://www.oracle.com/pls/topic/lookup?ctx=E23824&id=SYSADRMzones.intro-17)*
- ["Capabilities Provided by Non-Global Zones" in](http://www.oracle.com/pls/topic/lookup?ctx=E23824&id=SYSADRMzones.intro-9) *Oracle Solaris Administration: Oracle [Solaris Zones, Oracle Solaris 10 Zones, and Resource Management](http://www.oracle.com/pls/topic/lookup?ctx=E23824&id=SYSADRMzones.intro-9)*
- ["Setting Up Zones on Your System \(Task Map\)" in](http://www.oracle.com/pls/topic/lookup?ctx=E23824&id=SYSADRMzones.intro-10) *Oracle Solaris Administration: Oracle [Solaris Zones, Oracle Solaris 10 Zones, and Resource Management](http://www.oracle.com/pls/topic/lookup?ctx=E23824&id=SYSADRMzones.intro-10)*.
- <span id="page-41-0"></span>■ [Chapter 16, "Non-Global Zone Configuration \(Overview\)," in](http://www.oracle.com/pls/topic/lookup?ctx=E23824&id=SYSADRMz.config.ov-1) *Oracle Solaris [Administration: Oracle Solaris Zones, Oracle Solaris 10 Zones, and Resource Management](http://www.oracle.com/pls/topic/lookup?ctx=E23824&id=SYSADRMz.config.ov-1)*.
- *[Hardening Oracle Database with Oracle Solaris Security Technologies](http://www.oracle.com/technetwork/server-storage/solaris/solaris-security-hardening-db-167784.pdf) (*[http://www.oracle.com/](http://www.oracle.com/technetwork/server-storage/solaris/solaris-security-hardening-db-167784.pdf) [technetwork/server-storage/solaris/solaris-security-hardening-db-167784.pdf](http://www.oracle.com/technetwork/server-storage/solaris/solaris-security-hardening-db-167784.pdf)*)*

#### **Managing Resources in Zones**

Zones provide a number of tools to manage zone resources.

For information and procedures see the following:

- [Chapter 14, "Resource Management Configuration Example," in](http://www.oracle.com/pls/topic/lookup?ctx=E23824&id=SYSADRMrmconfig-1) *Oracle Solaris [Administration: Oracle Solaris Zones, Oracle Solaris 10 Zones, and Resource Management](http://www.oracle.com/pls/topic/lookup?ctx=E23824&id=SYSADRMrmconfig-1)*
- [Part I, "Oracle Solaris Resource Management," in](http://www.oracle.com/pls/topic/lookup?ctx=E23824&id=SYSADRMresource) *Oracle Solaris Administration: Oracle [Solaris Zones, Oracle Solaris 10 Zones, and Resource Management](http://www.oracle.com/pls/topic/lookup?ctx=E23824&id=SYSADRMresource)*

#### **Configuring IPsec and IKE**

IPsec and IKE protect network transmissions between nodes and networks that are jointly configured with IPsec and IKE.

For information and procedures see the following:

- [Chapter 14, "IP Security Architecture \(Overview\)," in](http://www.oracle.com/pls/topic/lookup?ctx=E23824&id=SYSADV3ipsec-ov-1) *Oracle Solaris Administration: IP [Services](http://www.oracle.com/pls/topic/lookup?ctx=E23824&id=SYSADV3ipsec-ov-1)*
- [Chapter 17, "Internet Key Exchange \(Overview\)," in](http://www.oracle.com/pls/topic/lookup?ctx=E23824&id=SYSADV3ike-1) *Oracle Solaris Administration: IP [Services](http://www.oracle.com/pls/topic/lookup?ctx=E23824&id=SYSADV3ike-1)*
- [Chapter 15, "Configuring IPsec \(Tasks\)," in](http://www.oracle.com/pls/topic/lookup?ctx=E23824&id=SYSADV3ipsec-mgtasks-1) *Oracle Solaris Administration: IP Services*
- [Chapter 18, "Configuring IKE \(Tasks\)," in](http://www.oracle.com/pls/topic/lookup?ctx=E23824&id=SYSADV3ike-task-1) *Oracle Solaris Administration: IP Services*

#### **Configuring IP Filter**

The IP Filter feature provides a firewall.

For information and procedures see the following:

- [Chapter 20, "IP Filter in Oracle Solaris \(Overview\)," in](http://www.oracle.com/pls/topic/lookup?ctx=E23824&id=SYSADV3eupsq) *Oracle Solaris Administration: IP [Services](http://www.oracle.com/pls/topic/lookup?ctx=E23824&id=SYSADV3eupsq)*
- Chapter 21, "IP Filter (Tasks)," in *[Oracle Solaris Administration: IP Services](http://www.oracle.com/pls/topic/lookup?ctx=E23824&id=SYSADV3ipfilter-admin-1)*

#### <span id="page-42-0"></span>**Configuring Kerberos**

You can protect your network with the Kerberos service. This client-server architecture provides secure transactions over networks. The service offers strong user authentication, as well as integrity and privacy. Using the Kerberos service, you can log in to other systems, execute commands, exchange data, and transfer files securely. Additionally, the service enables administrators to restrict access to services and systems. As a Kerberos user, you can regulate other people's access to your account.

For information and procedures see the following:

- [Chapter 20, "Planning for the Kerberos Service," in](http://www.oracle.com/pls/topic/lookup?ctx=E23824&id=SYSADV6seamplan-1) *Oracle Solaris Administration: Security [Services](http://www.oracle.com/pls/topic/lookup?ctx=E23824&id=SYSADV6seamplan-1)*
- [Chapter 21, "Configuring the Kerberos Service \(Tasks\)," in](http://www.oracle.com/pls/topic/lookup?ctx=E23824&id=SYSADV6setup-8) *Oracle Solaris Administration*: *[Security Services](http://www.oracle.com/pls/topic/lookup?ctx=E23824&id=SYSADV6setup-8)*
- Selected man pages include [kadmin](http://www.oracle.com/pls/topic/lookup?ctx=E23824&id=REFMAN1Mkadmin-1m)(1M), pam  $krb5(5)$ , and [kclient](http://www.oracle.com/pls/topic/lookup?ctx=E23824&id=REFMAN1Mkclient-1m)(1M).

## **Adding SMF to a Legacy Service**

You can limit application configuration to trusted users or roles by adding the application to the Service Management Facility (SMF) feature of Oracle Solaris.

For information and procedures see the following:

- ["How to Add RBAC Properties to Legacy Applications" in](http://www.oracle.com/pls/topic/lookup?ctx=E23824&id=SYSADV6rbactask-26) *Oracle Solaris Administration: [Security Services](http://www.oracle.com/pls/topic/lookup?ctx=E23824&id=SYSADV6rbactask-26)*
- [Securing MySQL using SMF the Ultimate Manifest \(](http://blogs.oracle.com/bobn/entry/securing_mysql_using_smf_the)http://blogs.oracle.com/bobn/ entry/securing mysql using smf the).
- Selected man pages include [smf](http://www.oracle.com/pls/topic/lookup?ctx=E23824&id=REFMAN5smf-5)(5), smf security(5), [svcadm](http://www.oracle.com/pls/topic/lookup?ctx=E23824&id=REFMAN1Msvcadm-1m)(1M), and [svccfg](http://www.oracle.com/pls/topic/lookup?ctx=E23824&id=REFMAN1Msvccfg-1m)(1M).

## **Creating a BART Snapshot of the System**

After configuring the system, you can create one or more BART manifests. These manifests provide snapshots of the system. Then, you can schedule regular snapshots and comparisons. For more information, see ["Using the Basic Audit Reporting Tool" on page 45.](#page-44-0)

## <span id="page-43-0"></span>**Adding Multilevel (Labeled) Security**

Trusted Extensions extends Oracle Solaris security by enforcing a mandatory access control (MAC) policy. Sensitivity labels are automatically applied to all sources of data (networks, file systems, and windows) and consumers of data (user and processes). Access to all data is restricted based on the relationship between the label of the data (object) and the consumer (subject). The layered functionality consists of a set of label-aware services.

A partial list of Trusted Extensions services includes:

- Labeled networking
- Label-aware file system mounting and sharing
- Labeled desktop
- Label configuration and translation
- Label-aware system management tools
- Label-aware device allocation

The group/feature/trusted-desktop packages provide the Oracle Solaris multilevel, trusted desktop environment.

## **Configuring Trusted Extensions**

You must install the Trusted Extensions packages, then configure the system. After package installation, the system can run a desktop with a directly connected bitmapped display, such as a laptop or workstation. Network configuration is required to communicate with other systems.

For information and procedures see the following:

- [Part I, "Initial Configuration of Trusted Extensions," in](http://www.oracle.com/pls/topic/lookup?ctx=E23824&id=TRSOLADMPROCtrp-part-1) *Trusted Extensions Configuration [and Administration](http://www.oracle.com/pls/topic/lookup?ctx=E23824&id=TRSOLADMPROCtrp-part-1)*
- [Part II, "Administration of Trusted Extensions," in](http://www.oracle.com/pls/topic/lookup?ctx=E23824&id=TRSOLADMPROCtrp-part-2) *Trusted Extensions Configuration and [Administration](http://www.oracle.com/pls/topic/lookup?ctx=E23824&id=TRSOLADMPROCtrp-part-2)*

## **Configuring Labeled IPsec**

You can protect your labeled packets with IPsec.

For information and procedures see the following:

- [Chapter 14, "IP Security Architecture \(Overview\)," in](http://www.oracle.com/pls/topic/lookup?ctx=E23824&id=SYSADV3ipsec-ov-1) *Oracle Solaris Administration: IP [Services](http://www.oracle.com/pls/topic/lookup?ctx=E23824&id=SYSADV3ipsec-ov-1)*
- "Administration of Labeled IPsec" in *[Trusted Extensions Configuration and Administration](http://www.oracle.com/pls/topic/lookup?ctx=E23824&id=TRSOLADMPROCtxnet-20)*
- ["Configuring Labeled IPsec \(Task Map\)" in](http://www.oracle.com/pls/topic/lookup?ctx=E23824&id=TRSOLADMPROCmanagetnet-40) *Trusted Extensions Configuration and [Administration](http://www.oracle.com/pls/topic/lookup?ctx=E23824&id=TRSOLADMPROCmanagetnet-40)*

#### <span id="page-44-0"></span>**CHAPTER 3** 3

# Monitoring and Maintaining Oracle Solaris 11 **Security**

Oracle Solaris provides two system tools to monitor security, the Basic Audit Reporting Tool (BART) feature and the audit service. Individual programs and applications can also create access and usage logs.

- "Using the Basic Audit Reporting Tool" on page 45
- ["Using the Audit Service" on page 46](#page-45-0)
- ["Finding Rogue Files" on page 47](#page-46-0)

#### **Using the Basic Audit Reporting Tool**

BART manifests provide a static record of what is installed on your system. Over time and across systems, BART manifests can be compared to track changes to installed systems and differences between systems.

For information and procedures, see the following:

- "BART (Overview)" in *[Oracle Solaris Administration: Security Services](http://www.oracle.com/pls/topic/lookup?ctx=E23824&id=SYSADV6bart-2)*
- "Using BART (Tasks)" in *[Oracle Solaris Administration: Security Services](http://www.oracle.com/pls/topic/lookup?ctx=E23824&id=SYSADV6bart-4)*
- ["BART Manifests, Rules Files, and Reports \(Reference\)" in](http://www.oracle.com/pls/topic/lookup?ctx=E23824&id=SYSADV6bart-13) *Oracle Solaris Administration: [Security Services](http://www.oracle.com/pls/topic/lookup?ctx=E23824&id=SYSADV6bart-13)*

For specific instructions on tracking changes to installed systems, see ["How to Compare](http://www.oracle.com/pls/topic/lookup?ctx=E23824&id=SYSADV6bart-9) Manifests for the Same System Over Time" in *[Oracle Solaris Administration: Security Services](http://www.oracle.com/pls/topic/lookup?ctx=E23824&id=SYSADV6bart-9)*.

#### <span id="page-45-0"></span>**Using the Audit Service**

Auditing keeps a record of how the system is being used. The audit service includes tools to assist with the analysis of the auditing data.

The audit service is described in [Part VII, "Auditing in Oracle Solaris," in](http://www.oracle.com/pls/topic/lookup?ctx=E23824&id=SYSADV6audittm-1) *Oracle Solaris [Administration: Security Services](http://www.oracle.com/pls/topic/lookup?ctx=E23824&id=SYSADV6audittm-1)*.

- Chapter 26, "Auditing (Overview)," in *[Oracle Solaris Administration: Security Services](http://www.oracle.com/pls/topic/lookup?ctx=E23824&id=SYSADV6auditov-1)*
- Chapter 27, "Planning for Auditing," in *[Oracle Solaris Administration: Security Services](http://www.oracle.com/pls/topic/lookup?ctx=E23824&id=SYSADV6auditplan-1)*
- Chapter 28, "Managing Auditing (Tasks)," in *[Oracle Solaris Administration: Security Services](http://www.oracle.com/pls/topic/lookup?ctx=E23824&id=SYSADV6audittask-1)*
- Chapter 29, "Auditing (Reference)," in *[Oracle Solaris Administration: Security Services](http://www.oracle.com/pls/topic/lookup?ctx=E23824&id=SYSADV6auditref-1)* For a list of the man pages and links to them, see ["Audit Service Man Pages" in](http://www.oracle.com/pls/topic/lookup?ctx=E23824&id=SYSADV6auditref-36) *Oracle Solaris [Administration: Security Services](http://www.oracle.com/pls/topic/lookup?ctx=E23824&id=SYSADV6auditref-36)*.

To satisfy your site requirements, the following audit service procedures might be useful:

■ Create separate roles to configure auditing, review auditing, and start and stop the audit service.

Use the Audit Configuration, Audit Review, and Audit Control rights profiles as the basis for your roles.

To create a role, see "How to Create a Role" in *[Oracle Solaris Administration: Security](http://www.oracle.com/pls/topic/lookup?ctx=E23824&id=SYSADV6rbactask-22) [Services](http://www.oracle.com/pls/topic/lookup?ctx=E23824&id=SYSADV6rbactask-22)*.

■ Monitor text summaries of audited events in the syslog utility

Activate the audit syslog plugin, then monitor the reported events.

See ["How to Configure syslog Audit Logs" in](http://www.oracle.com/pls/topic/lookup?ctx=E23824&id=SYSADV6audittask-11) *Oracle Solaris Administration: Security [Services](http://www.oracle.com/pls/topic/lookup?ctx=E23824&id=SYSADV6audittask-11)*.

■ Limit the size of audit files.

Set the p\_fsize attribute for the audit\_binfile plugin to a useful size. Consider your reviewing schedule, disk space, and cron job frequency, among other factors.

For examples, see ["How to Assign Audit Space for the Audit Trail" in](http://www.oracle.com/pls/topic/lookup?ctx=E23824&id=SYSADV6audittask-52) *Oracle Solaris [Administration: Security Services](http://www.oracle.com/pls/topic/lookup?ctx=E23824&id=SYSADV6audittask-52)*.

- Schedule the secure transfer of complete audit files to an audit review file system on a separate ZFS pool.
- Review complete audit files on the audit review file system.

#### **Monitoring audit\_syslog Audit Summaries**

The audit syslog plugin enables you to record summaries of preselected audit events.

<span id="page-46-0"></span>You can display the audit summaries in a terminal window as they are generated by running a command similar to the following:

# **tail -0f /var/adm/auditlog**

#### **Reviewing and Archiving Audit Logs**

Audit records can be viewed in text format or in a browser in XML format.

For information and procedures see the following:

- "Audit Logs" in *[Oracle Solaris Administration: Security Services](http://www.oracle.com/pls/topic/lookup?ctx=E23824&id=SYSADV6auditov-21)*
- "How to Prevent Audit Trail Overflow" in *[Oracle Solaris Administration: Security Services](http://www.oracle.com/pls/topic/lookup?ctx=E23824&id=SYSADV6audittask-83)*
- ["Managing Audit Records on Local Systems \(Tasks\)" in](http://www.oracle.com/pls/topic/lookup?ctx=E23824&id=SYSADV6audittask-21) *Oracle Solaris Administration: [Security Services](http://www.oracle.com/pls/topic/lookup?ctx=E23824&id=SYSADV6audittask-21)*

#### **Finding Rogue Files**

You can locate the potentially unauthorized use of the setuid and setgid permissions on programs. A suspicious executable file grants ownership to a user rather than to a system account, such as root or bin.

For the procedure and an example, see ["How to Find Files With Special File Permissions" in](http://www.oracle.com/pls/topic/lookup?ctx=E23824&id=SYSADV6secfile-23) *[Oracle Solaris Administration: Security Services](http://www.oracle.com/pls/topic/lookup?ctx=E23824&id=SYSADV6secfile-23)*.

<span id="page-48-0"></span>**APPENDIX A** A

# Bibliography for Oracle Solaris Security

The following references contain useful security information for Oracle Solaris systems. Security information from earlier releases of the Oracle Solaris OS contain some useful and some outdated information.

#### **Oracle Solaris 11 References**

The following book and articles contain descriptions of security on Oracle Solaris 11 systems:

■ *[Oracle Solaris Administration: Security Services](http://www.oracle.com/pls/topic/lookup?ctx=E23824&id=SYSADV6)*

This security guide is published by Oracle for Oracle Solaris 11 administrators. This guide describes the security features of Oracle Solaris and how to use them when configuring your systems. The preface contains links to other Oracle Solaris system administration guides that can contain security information.

■ *[Oracle Solaris Security: Oracle Solaris Express \(](http://www.oracle.com/technetwork/articles/servers-storage-admin/os11esecurity-186797.pdf)*http://www.oracle.com/ [technetwork/articles/servers-storage-admin/os11esecurity-186797.pdf](http://www.oracle.com/technetwork/articles/servers-storage-admin/os11esecurity-186797.pdf)*)*

This article provides a snapshot of Oracle Solaris security features for the November 2010 version of this release.

■ [ORACLE SOLARIS 11 EXPRESS 2010.11 \(](http://www.oracle.com/technetwork/server-storage/solaris11/documentation/solaris-express-whatsnew-201011-175308.pdf)http://www.oracle.com/ [technetwork/server-storage/solaris11/documentation/](http://www.oracle.com/technetwork/server-storage/solaris11/documentation/solaris-express-whatsnew-201011-175308.pdf) [solaris-express-whatsnew-201011-175308.pdf](http://www.oracle.com/technetwork/server-storage/solaris11/documentation/solaris-express-whatsnew-201011-175308.pdf))

This article provides a snapshot of Oracle Solaris features for the November 2010 version of this release.

For Oracle Solaris 10 references that might be useful, see *[Oracle Solaris 10 Security Guidelines](http://www.oracle.com/pls/topic/lookup?ctx=E23823&id=OSTSG)*.